## **Chapter 8. A/D Conversion and Data Acquisition**

A/D conversion (or analog-to-digital conversion) is to read analog values from, for example, temperature or voltage level, into the PIC chip in the form of digital value. PIC 16F877 has an internal built-in module for this A/D conversion. A/D conversion has many applications: reading from a temperature senor and displaying in on a PC screen of an LCD display; reading from a pressure sensor for blood pressure and acquiring the pressure data into a text file in a PC; reading a current value through an electric wire and alerting a circuit protection device for an abovenormal power consumption, etc. In this chapter, we thoroughly study the built-in A/D module and practice of A/D conversion coding with a few practical applications.

# *1. A/D Conversion Module*

A/D conversion is well utilized for external analog signal reading such as voltage, current, temperature, pressure, distance, or even color information. 16F877 has a A/D module. In this chapter, we will study the details of A/D converter module and its application. As need arises, some explanation on general A/D Conversion is discussed occasionally.

There is an 8 channel A-to-D (or A/D) converter module inside a 16F877: AN7 – AN0. These pins are not as well organized as other I/O pins. The lower four channels, AN0 – AN3, are arranged in the pin nos.  $2 - 5$ , and  $AN4 - AN7$  arrange with the pin Nos. of 7 through 10. The A/D module allows conversion of an analog input signal to a corresponding 10-bit digital number. The output of the sample and hold is the input into the converter, which generates the result via successive approximation.

The analog reference voltages (positive and negative supply) are software selectable to either the device's supply voltages (AVDD, AVss) or the voltage level on the AN3/VREF+ and AN2/VREF-pins.

There are three types of registers we have to well control for A/D conversion. They are: A/D Result Registers (ADRESH and ADRESL), A/D Control Register0 (ADCON0), and A/D Control Register1 (ADCON1). The ADCON0 register controls the operation of the A/D module. The ADCON1 register configures the functions of the port pins. ADRESH and ADRESL registers contain the 10-bit results. Since each register is 8-bit register, we see that only one of the registers would be fully filled while the other would be partially filled by the A/D conversion result. Which register we configure to be fully filled, and which one to be partially filled is controlled by 'result justification': left- or right- justified.

Let's examine ADCON0 register first for the A/D operation.

The first two bits are assigned to select the A/D conversion clock. For correct A/D conversion, as the electrical specification of 16F877 states, the minimum A/D conversion clock must be selected to ensure a minimum of 1.6 µs. With 20MHz crystal oscillation, the pre-scaled clock of  $F_{\text{osc}}/2$  would be 100 ns, while the pre-scaled clock of  $F_{\text{osc}}/8$  would be 400ns. So either selection would violate the minimum conversion clock of 1.6  $\mu$ s. The F<sub>osc</sub>/32 with 1.6  $\mu$ s would satisfy the minimum clock. However, the internal RC source has typical 6 µs of clock pulse. So, in 20MHz oscillator, selection of RC is safer and may be the only safe option for the A/D clock.

#### ADCON0 Register (1Fh)

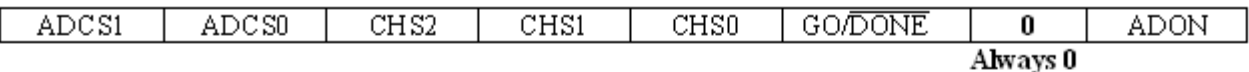

ADCS1: ADCS0: A/D Conversion Clock Select bits

 $00 = F \text{osc}/2$ 

 $01 = \text{F} \cdot \text{S} \cdot \text{S}$ 

 $10 = \text{Fosc}/32$ 

11 = FRC (clock derived from internal A/D RC oscillator)

CHS2: CHS0: Analog Channel Select bits

 $000 = \text{channel } 0. (ANO) 001 = \text{channel } 1. (ANI)$  $010 = \text{diameter } 2, (AN2) 011 = \text{channel } 3, (AN3)$  $100 = \text{channel } 4$ , (AN4)  $101 = \text{channel } 5$ , (AN5)  $110 = \text{channel } 6$ , (AN6)  $111 = \text{channel } 7$ , (AN7)

> **GO/DONE:** A/D Conversion Status bit  $1 = A/D$  conversion in progress (Start A/D)  $0 = A/D$  conversion not in progress

> > ADON: A/D On bit  $1 = A/D$  converter On  $0 = A/D$  converter Off

The next three bits select which one channel we use to read analog signal from, external world. Similar channel selection is done in ADCON1 to determine which channels are for analog input and which are for digital I/Os. Anyway, for ADCON0, select one channel you want to read. If you have multiple analog signals, you still have to select one channel for reading and then select another for another reading, etc. CS2:CS0=(000) would select the AN0 for the analog signal reading channel. The second bit (GO/~DONE) indicates the A/D conversion status: 1 indicates the process is still going on and 0 for no process. By setting the bit, we can start the A/D process. This bit is automatically cleared, when a process is finished, there is no need to clear the bit in program code. The last bit ADON works as a switch to turn on/off the A/D module: setting would make the A/D module ready for a conversion process. However, the final say is reserved to the GO/~DONE bit for actually starting the conversion.

For the ADCON1 register, we use only five bits: ADFM and PCFG3:PCFG0.

ADFM is to decide how we store the 10-bit A/D conversion result to the two A/D result registers: ADRESH and ADRESL. When set, the "Right Justification" is selected which stores the 8 LSBs of the result are stored to ADRESL and the 2 MSBs of the results are stored to 2 LSB positions of ADRESH. On the other hand, with its bit cleared, the "Left Justification" is selected which stores the 8 MSBs of the result into ADRESH register and the 2 LSBs of the result to the 2 MSB positions of ADRESL register. See the diagram below for illustration.

## **ADCON 1Register (9Fh)**

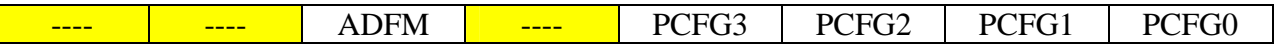

**Read as '0' Read as '0' Read as '0'** 

 **ADFM:** A/D Result format select  $1 =$ Right justified  $0 = left$  justified

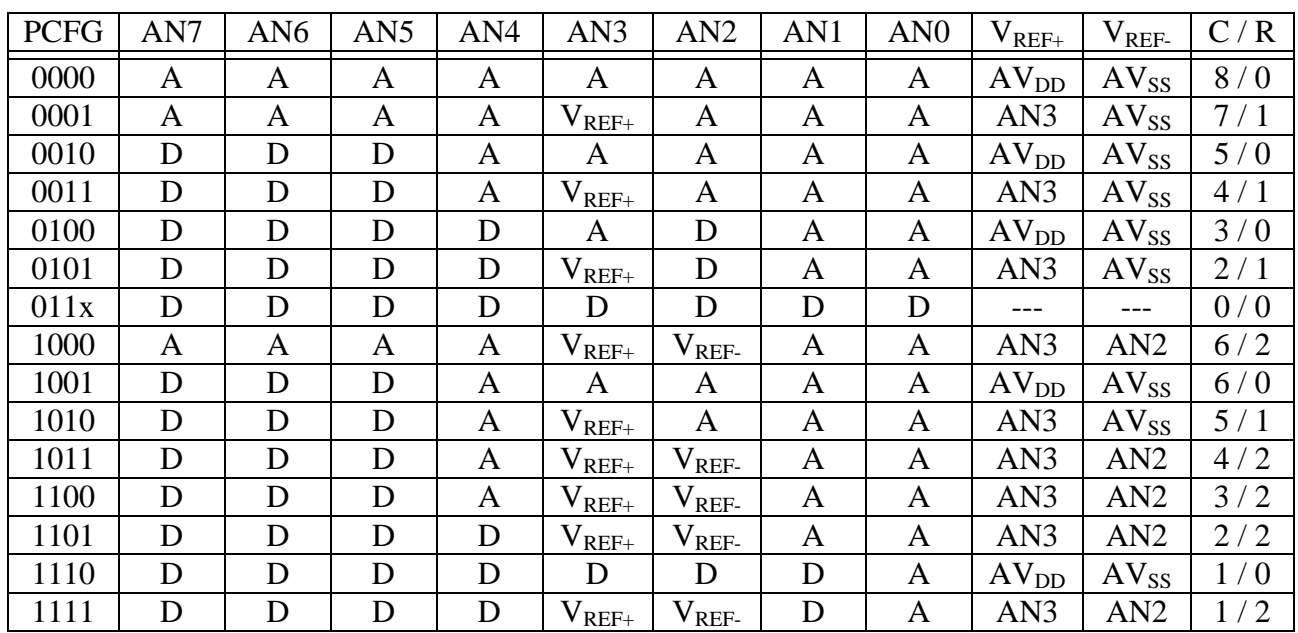

#### **PCFG3:PCFG0:** A/D Port Configuration Control bits

#### **AD Result Justification**

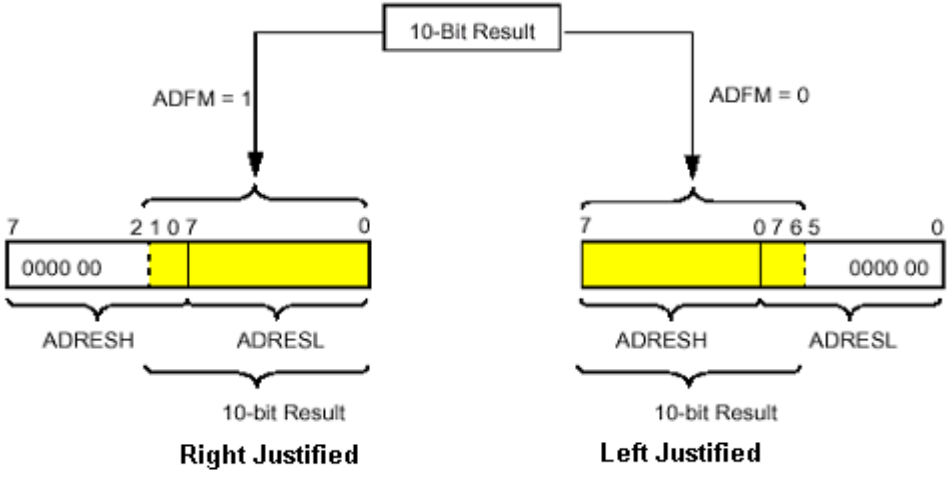

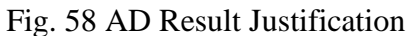

By the way, how much difference do the different justifications make? For example, with left justification, let's assume that we ignore the ADRESL and use only the content of ADRESH. In other words, by this, we ignore the 2 LSBs of the result, and get only the 8 MSBs. Since the last two bits are not used, the resolution would be reduced by 4.

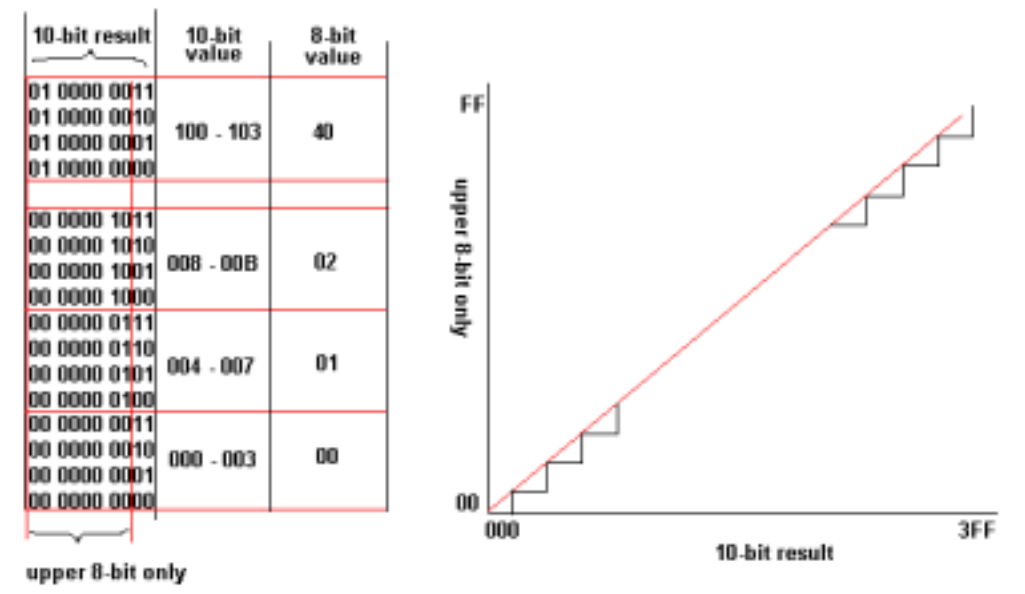

Fig. 59 Graph of FF against 3FF

However, except the resolution, it still can show some reasonable linear relationship of the result. As illustrated below, a value in the range 000 – 003h in 10-bit result would be just 00h in higher 8-bit only. Similarly, any value in the range of 008 – 00Bh in 10-bit result would be just 01h in the ADRESH only scheme with left justification. But coarse may be, the ADRESH only with the left justification still has the enough resolution power of analog value differentiation.

If you need very high resolution, you have to go with all 10-bit result. However, when high resolution is not needed, it is OK with the upper 8-bit result only. However, using all 10 bits is not difficult a matter in programming. It is only a matter of convenience or inconvenience. We will see the actual differences of the above two schemes with actual voltage reading.

The lowest 4 bits are allocated to decide the pin configuration, for analog pins or digital pins. For example, with PCFG3:PCFG0 = 0000, all the pins are assigned as analog input pins, i.e., A/D conversion pins. However, PCFG3:PCFG0=0110 or 0111 would make all the pins as digital I/O pins. Other combinations mix the analog and digital pins of the 8 channels. Another configuration included in these four bits is the selection of positive reference ( $V_{REF+}$ ) and negative reference voltage ( $V_{REF}$ ) for A/D conversion. For example, PCFG3:PCFG0 = 0000 would select the logic power voltage (V<sub>DD</sub>, or +5V, namely) as  $V_{REF+}$  and Ground, V<sub>SS</sub>, as V<sub>REF-</sub>. A reference voltage sets the maximum input voltage the A/D converter can convert. In other words, any voltage above the positive reference voltage, or any voltage below the negative reference voltage, would be saturated (or cut-off) to the reference voltage level. Therefore, with PCFG3:PCFG0 = 0000, any negative voltage would be treated as 0 volt or ground, and  $+5V$  is the maximum voltage can be converted. When we want to change the reference voltages, and

expand or shrink the voltage range of the analog input, we have to select appropriate combination of the 4 bits of ADCON1. For example, PCFG3:PCFG0 = 1000 allocates AN3 and AN2 for  $V_{REF+}$  and  $V_{REF-}$ , respectively.

The reference voltage, along with the number of bits used for conversion result, determines the step size of the converter, i.e., converter's resolution. For example, with positive reference voltage +5V and negative reference at the ground, the conversion range is 5V. This 5V is now divided by  $2^{10}$  =1024 (maximum binary value of a 10-bit number) steps. Therefore, the step size is 5/1024=0.0048V or 4.88mV. Therefore the weight of each bit of the 10 bit results, therefore, has the multiple of the step voltage: bit 0 represents  $2^0x4.88mV=4.88mV$ ; bit 1 represents  $2^{1}x4.88mV=9.76mV$ ; bit 2 for  $2^{2}x4.88mV=19.52mV$ ; and bit 9 for  $2^{9}x4.88mV=2.5V$ . Therefore, a result of 1000100010 would be interpreted as:  $(2^9 + 2^5 + 2^1) \times 0.00488 = 2.664$  V. As the equation shows, the maximum resolution we could get is 4.88mV. The resolution defines the smallest voltage change that can be measured. Every voltage below 4.88mV is read as 0 and any voltage above 4.88mV and below 9.76mV would be read as 4.88mV.

The last two registers involved in the A/D conversion are PIE1 (Peripheral Interrupt Enable 1) register and PIR1 (Peripheral Interrupt Request 1) register. PIE1 register is to grant or deny a peripheral interrupt and PIR1 register indicates the completion of a peripheral's process. From the both registers, we use only the  $6<sup>th</sup>$  bit (ADIE from PIE1 and ADIF from PIR1) for A/D conversion control. Setting ADIF would trigger an interrupt whenever an A/D conversion is completed. Interrupt will be discussed later. In this chapter, we disable the interrupt for the time being. Clearing ADIE would not trigger an interrupt. Therefore, a completion of the A/D conversion should be checked by a "completion flag" bit. ADIF bit indicates the status of an A/D conversion process: ADIF=1 for completion and ADIF=0 for incompletion. The completion flag bit must be cleared, after a completion of an A/D conversion, by software. Note that we do not use ADIF as an A/D conversion status bit, instead we use GO/~DONE bit of ADCON0 as the conversion status bit. ADIF bit is only to be cleared after GO/~DONE indicates the completion of A/D conversion.

## **PIE1 REGISTER (8Ch)**

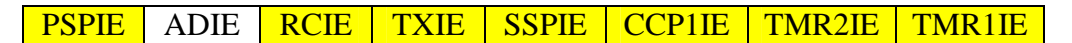

**ADIE:** A/D Converter Interrupt Enable bit

- $1 =$  Enables the A/D converter interrupt
- $0 =$  Disables the A/D converter interrupt

## **PIR1 REGISTER (0Ch)**

PSPIF ADIF RCIF TXIF SSPIF CCP1IF TMR2IF TMR1IF

**ADIF:** A/D Converter Interrupt Flag bit

 $1 = An A/D$  conversion completed

 $0 =$ The A/D conversion is not complete

Here goes the A/D conversion procedure in software perspective:

- 1. Make PORTA as inputs by setting all bits of TRISA register.
- 2. Disable A/D interrupt by clearing ADIE bit of PIE1 register.
- 3. Configure ADCON0 register.
- 4. Configure ADCON1 register.
- 5. Start A/D conversion by setting GO/~DONE bit of ADCON0 register.
- 6. Monitor GO/~DONE bit for a completion of the conversion. If the bit is cleared go to 7.
- 7. Conversion completed. Clear ADIF bit.
- 8. Move the content of ADRESH to a temporary space.
- 9. Move the content of ADRESL to another temporary space.

#### *2. First Example of A/D Conversion*

Let's have a simple voltage reading example with 16F877 by connecting a variable resistor between the +5V voltage source and the ground. Then connect the wiper terminal, which changes the terminal resistance and the terminal voltage from the ground, to AN0 channel of A/D conversion. We will read the voltage while changing the wiper position and display the value on a PC monitor. The first example is to display with two decimal point value for the voltage at the wiper terminal like. 2.50 or 1.96V by using only 8 MSBs of the result. The second example will use all 10 bit results and display with 3 decimal points like 2.496 or 1.962V.

Since we use only one channel (AN0) with the positive reference voltage and the negative reference voltage as +5 V and the ground, respectively, the configuration of ADCON0 goes like ADCON0=11000001 for internal RC clock, channel 0 (AN0), with A/D switch on. However, no conversion is started yet.

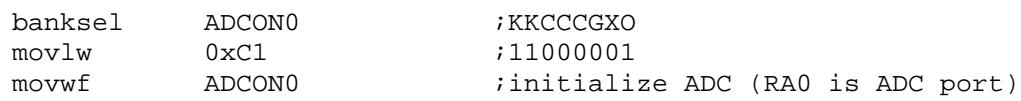

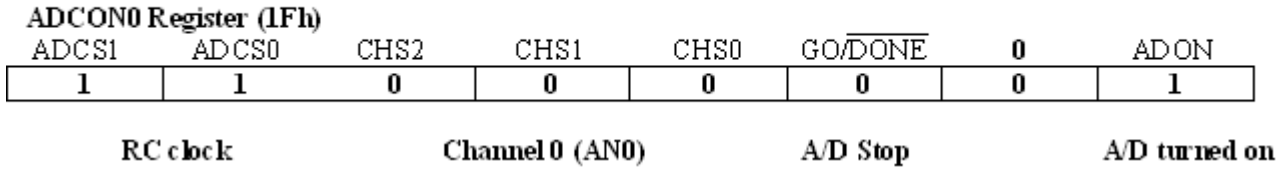

For ADCON1, every bit is cleared to indicate "Left Justification" of the result and channel assignment along with reference voltage levels: ADCON1=00000000. We are going to ignore the 2 LSBs of the result stored in ADRESHL. Instead, we will take only ADRESH as if it comes from 8-bit A/D converter.

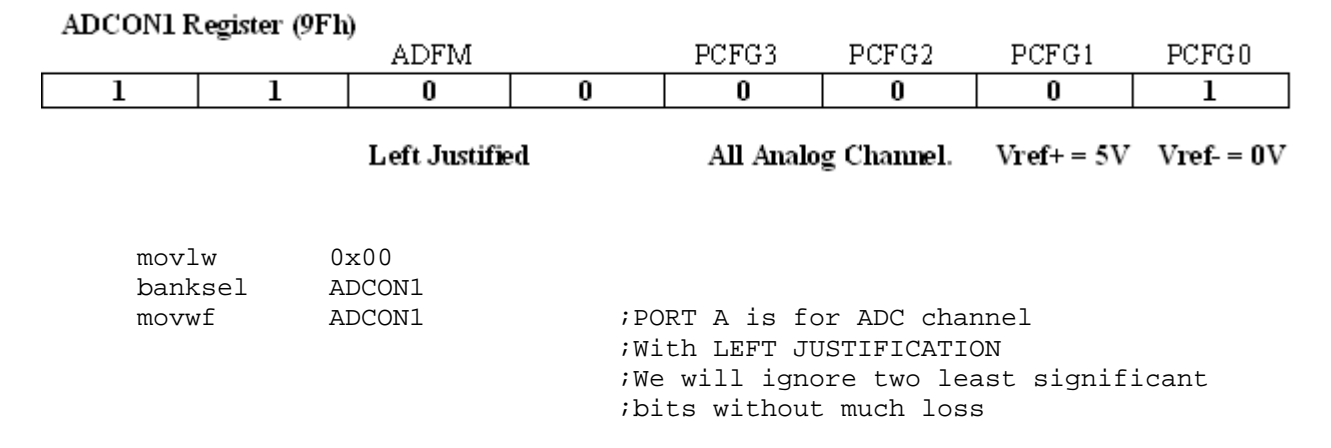

The above lines are just a part of initialization. So now let's discuss about how to actually read and store the data, and then send to a PC for a display.

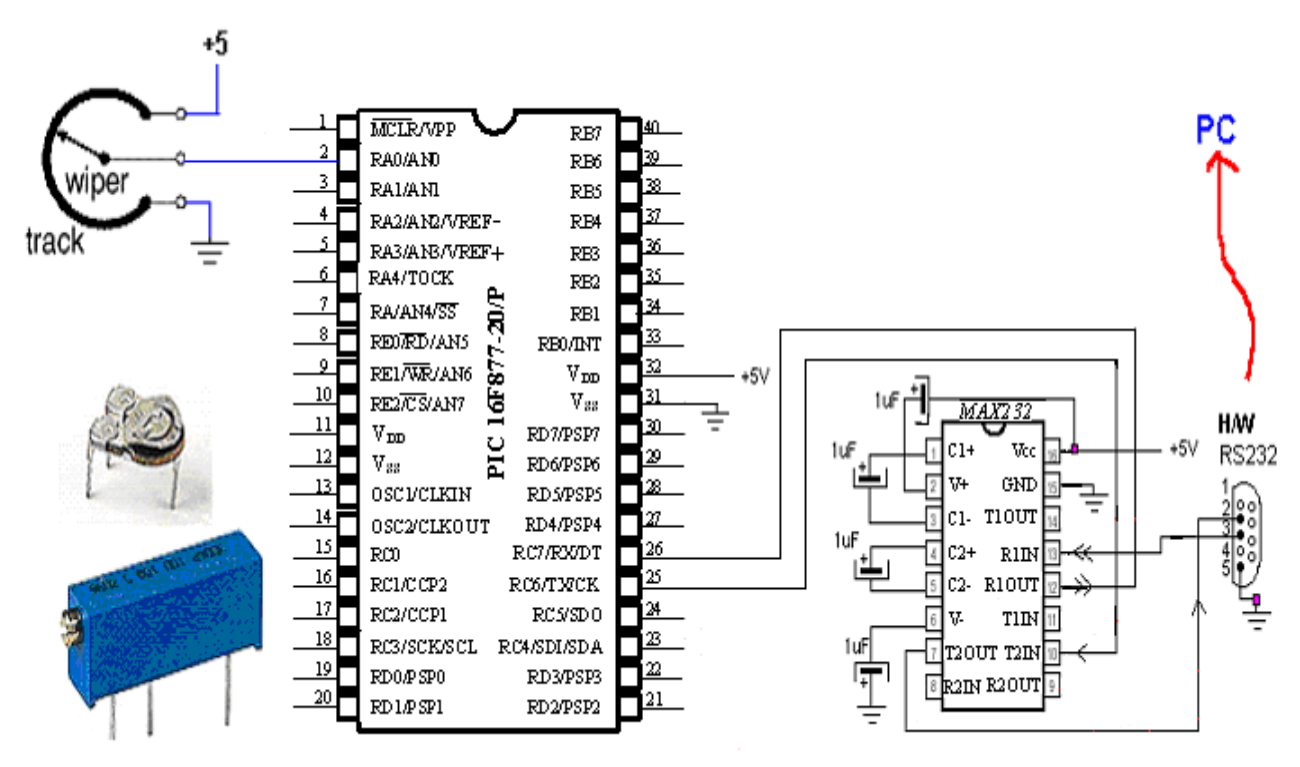

Fig. 60 A/D Conversion Example

Getting a conversion result would be much more convenient in a subroutine form since we are going to convert consecutively. The conversion routine starts from some delay to give the A/D module time to warm up. Then, we GO the conversion, and check the GO/~DONE bit is cleared indicating the completion of the conversion. When the conversion is finished, we clear ADIF bit, then, move the result in ADRESH to a temporary location.

```
;subroutine getADC
;The conversion result will be stored in W register
getADC
```
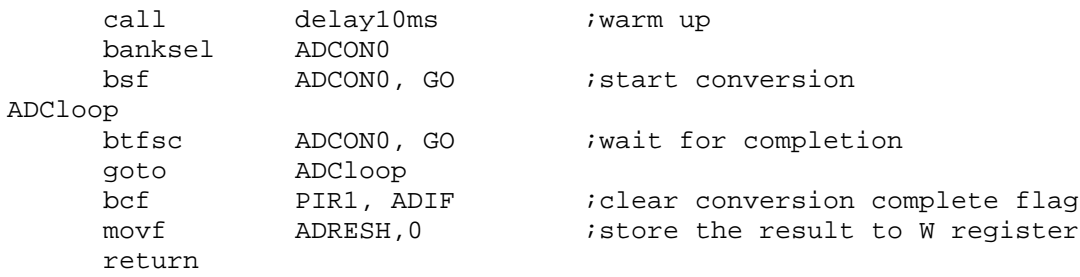

Now, we have to determine the read value from AN0 by calling getADC subroutine. As we discussed in the section of A/D reference voltage, the 10-bit A/D conversion has, for [0, 5]V range, 4.88mV per conversion step. Therefore, the final measured voltage from the ADRESH can be simply formulated by:

 $V_{mea} = B_n \times 2^9 + B_n \times 2^8 + B_n \times 2^7 + B_n \times 2^6 + B_n \times 2^5 + B_n \times 2^4 + B_n \times 2^3 + B_n \times 2^2$ where, Bn,  $n = 0, \ldots, 7$ , are the bit values of ADRESH register ignoring the 2 LSBs in ADRESL.

The equation above looks too simple for a high-level language programmer, but it's not that simple in16F877 programming. First,  $2^9 = 512$  and  $2^8 = 256$  are bigger than 1 byte value, which is the size of calculation and storage in 8-bit microcontroller. Of course, we can split the result into to registers, but still some burden we already feel. Second, after all the burdens we take for the bigger numbers, we still have problem to covert them into decimal point numbers. This problem is much bigger than the first one.

In 16F877 with Assembly language programming environment, it is much wiser to solve a problem by examining the bit pattern. Let's consider the 8-bit excepts as the 8-bit result. Then consider a value of the 8-bit result only when one bit is set.

 $1000\ 0000\ = 2^7 = 128$  $0100\ 0000 = 2^6 = 64$ 0010 0000  $=2^5$ =32 0001 0000  $=2^{4}=16$ 0000  $1000 = 2^3 = 8$ 0000 0100  $=2^2$ =4 0000 0010  $=2^{1}=2$ 0000 0001  $=2^{0}=1$ 

Therefore, when all the bits are set, which occurs when the voltage reading is 5V, the numeric sum would be 255. Since our intention is to display in two decimal point format, we could say the value must correspond to 5.00. Let's name the single digit before the decimal point as D1 (digit 1), and two digits trailing the decimal point D2 (digit 2) and D3 (digit 3). But we can ignore the decimal point in the interpretation of the conversion result. Therefore, when we set the highest voltage as 500 instead of 5.00, there is no change or influence on the conversion result interpretation. The easiest way to convert the numerical values to 3 digit equivalent numbers so that the highest number corresponds to 500 is to double the numerical value for the 3-digit equivalent.

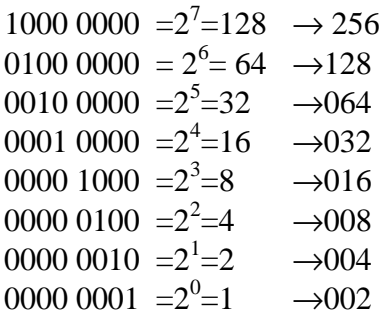

However the sum of the 3 digit equivalents does not add up to 500, because the numerical sum is 255, not 250. The sum reaches at 510. So we need some minor massage around the numbers. What can be acceptable is shown as follows for a conversion of an 8-bit result to a two decimal point voltage value.

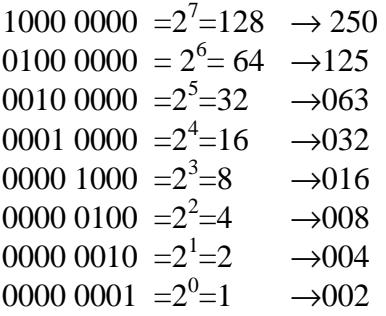

Now, we check each bit of the 8-bit result stored in ADRESH. When the LSB is set, for example, the D3 must be increased by 2. If MSB is set, the D1 must be increased by 2. The highest digit D1 has its maximum at 5, so there is no reason to worry if the sum would be bigger 9. For example, an A/D conversion result is reached at ADRESH and its content is 00001110. Since we would have increased D3 by total 14 times, the value of D3 is 14 in decimal. This decimal number must be changed to 4 with carry 1 to the upper digit D2.

How do we automatically find if a sum is bigger than 9 and add the carry to the one upper digit? This procedure could be borrowed from BCD (Binary Coded Decimal) arithmetic. In BCD when sum of two BCD numbers (A digit BCD number occupies 4 binary bits) are bigger than 9, we add 6. For us, we would check the value of, say, D1, and if the value is equal to or greater than 10 (in decimal), we increase the one upper digit, D2, by one, subtract 10 from D1. If the value is 9 or less, we do not do anything at all. The same philosophy can be applied to D2. That means we can build a subroutine to check a value in a digit if it is below 10 or not. As we display 4 bit numbers from  $7 - 15$  as below, the numbers equal to or greater than 10 have:  $(bit3=1$  and bit2=0) OR (bit3=1 and bit2=0 and bit1=1).

```
isubroutine to check >=10 or <10 ==================
;W holds the value of a digit (D 1 or D2)
;HILO is a flag register to indicate the result
; >=10 ---> HILO=0
i < 10 ---> HILO =0
TEN
     banksel HILO
```
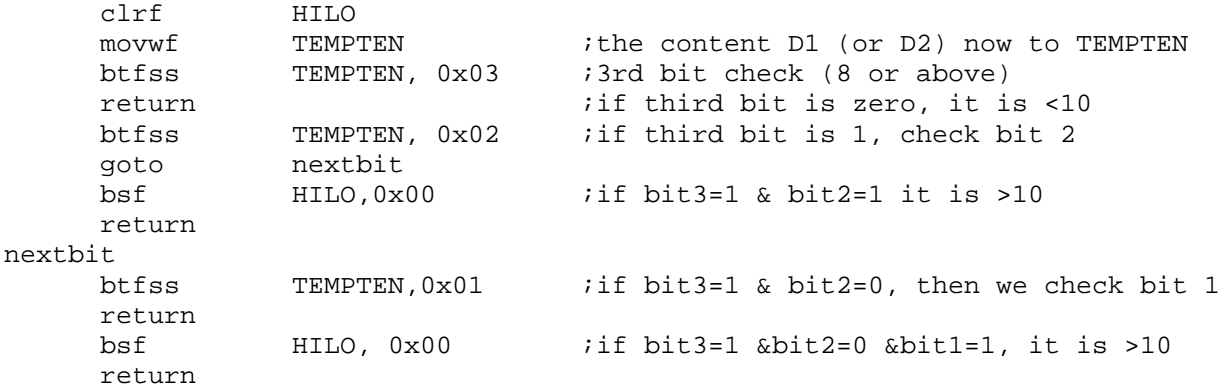

The example code shown below displays the three digit voltage values on a monitor of a PC. In the example, a complete listing is provided. But I warn you here that the initialization of serial communication is not included in the code. In other words, the subroutine Asynic\_mode which was discussed in Chapter 5 must be included, and it must be called at the very first part of the code. Otherwise, you do not get anything on your screen.

```
;ADC-V1.asm
;
;This program is to read voltage output from a rheostat
; and display the value on a PC terminal (current is updated every 2 seconds)
;
; AN0 is connected to the rheostat wiper
;;
;USE ONLY most significant 8 bits stored in ADRESH
;Max 5.00 V
;min 0.00 V
;
;PC's Hyper Terminal Set-Up: 8N1 19200
;Baud: 19200
;Data Bit: 8
;Parity: None
;Stop Bit: 1
;Control: None
      list P = 16F877
STATUS EQU 0x03
ZERO EQU 0x02 ;Z flag
TXSTA EQU 0x98 :TX status and control
RCSTA EQU 0x18 ;RX status and control
SPBRG EQU 0x99 :Baud Rate assignment
TXREG EQU 0x19 ;USART TX Register
RCREG EQU 0x1A ;USART RX Register
PIR1 EQU 0x0C ;USART RX/TX buffer status (empty or full)
RCIF EQU 0x05 ;PIR1<5>: RX Buffer 1-Full 0-Empty
TXIF EQU 0x04 ;PIR1<4>: TX Buffer 1-empty 0-full
TXMODE EQU 0x20 ;TXSTA=00100000: 8-bit, Async
RXMODE EQU 0x90 ;RCSTA=10010000 : 8-bit, enable port, enable RX
BAUD EQU 0x0F ;0x0F (19200), 0x1F (9600)
PORTD EQU 0x08
TRISD EQU 0x88
```
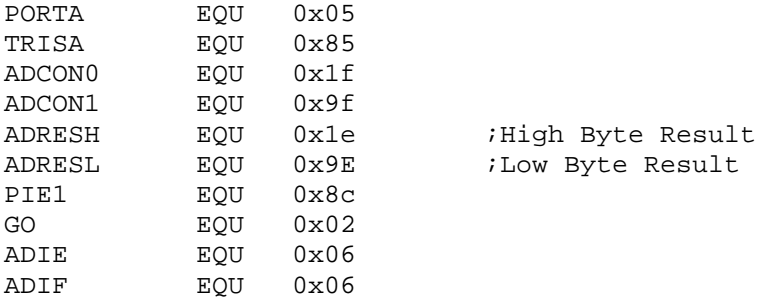

```
;DISPLAY FORMAT (with two decimal points)
;
; - - - - -;| | | | | |
;| | | | | |
;-----. ---- ----
;
```
CBLOCK 0x20 temp tempten HIGHBYTE LOWBYTE HILO ;flagging for 1(10 or bigger) or 0 (less than 10) DIGIT1 DIGIT2 DIGIT3  $:D1. D2 D3 (display format)$ ASCIIreg AD1 AD2 AD3 ;final 3 ASCII digits to be displayed Kount20us Kount120us ;Delay count (number of instr cycles for delay) Kount100us Kount1ms Kount10ms Kount1s Kount10s Kount1m ENDC  $i=$ ;========================================================= org 0x0000 GOTO START org 0x05 ;======================================================= START movlw 0xFF banksel TRISA movwf TRISA ;PORTA all inputs banksel PIE1 bcf PIE1, ADIE ;disable ADC interrupt

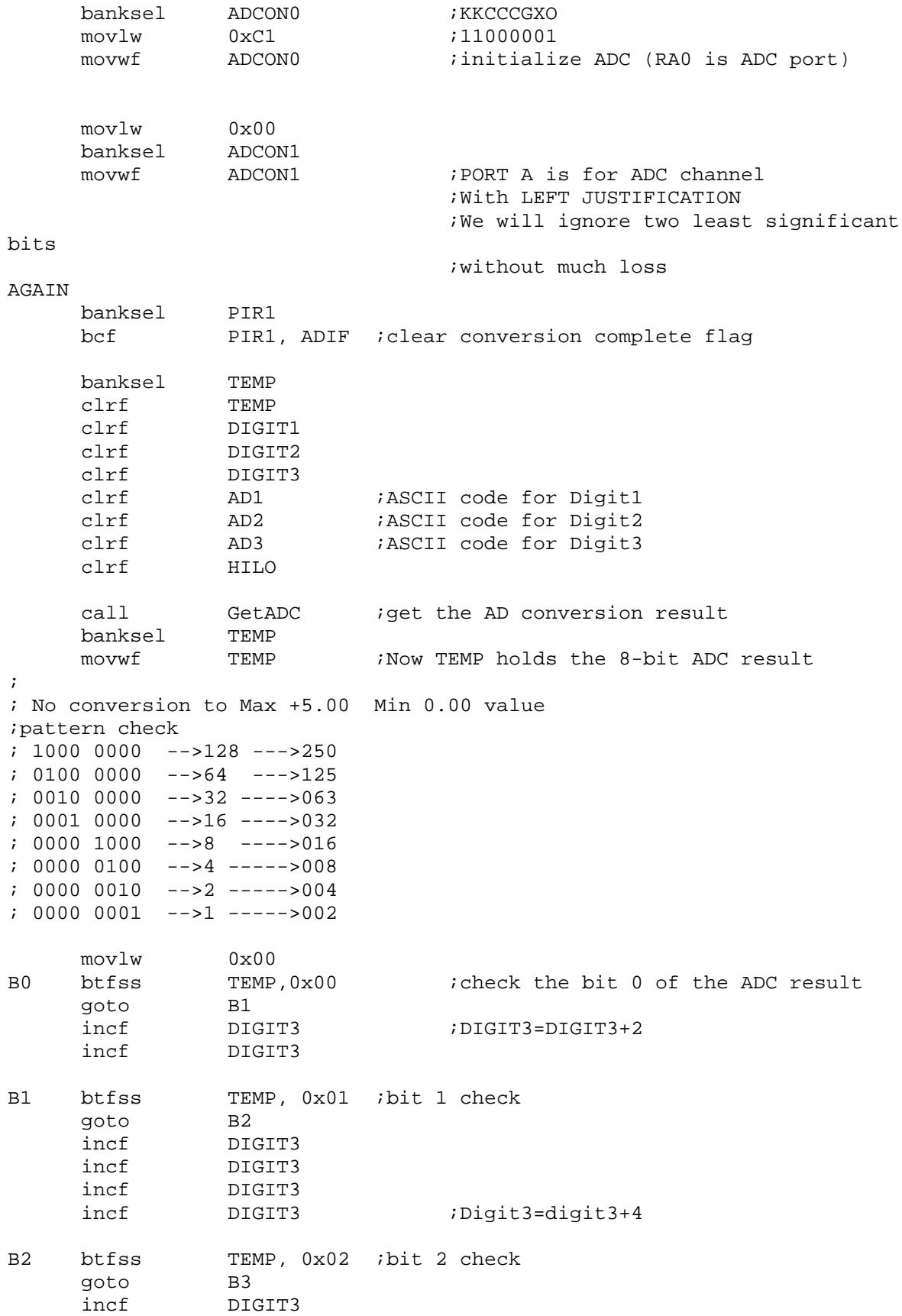

incf DIGIT3 incf DIGIT3 incf DIGIT3 ; incf DIGIT3 incf DIGIT3 incf DIGIT3 incf DIGIT3 ;Digit3=digit3+8 ; check if it is bigger than 10 movf DIGIT3, 0 ; to W call TEN btfss HILO,0x00 goto B3 ;Less than 10 movlw 0x0A subwf<br>
incf<br>
DIGIT2<br>
DIGIT2<br>
DIGIT2<br>
Digit2=Digit incf DIGIT2 ;Digit2=Digit2+1 clrf HILO B3 btfss TEMP, 0x03 ;bit 3 check goto B4 incf DIGIT3 incf DIGIT3 ; incf DIGIT3 incf DIGIT3 incf DIGIT3 incf DIGIT3 ;Digit3=digit3+6 incf DIGIT2 ;Digit2=Digit2+1 ; check if it is bigger than 10 movf DIGIT3, 0 ; to W call TEN btfss HILO,0x00 goto B4 ;Less than 10 movlw 0x0A subwf DIGIT3 incf DIGIT2 clrf HILO B4 btfss TEMP, 0x04 ;bit 4 check goto B5 incf DIGIT3 incf DIGIT3 ;Digit3=Digit3+2 incf DIGIT2 incf DIGIT2 incf DIGIT2 ;Digit2=Digit2+3 ; check if it is bigger than 10 movf DIGIT3, 0 ; to W call TEN btfss HILO,0x00 goto B5 ;Less than 10 movlw 0x0A subwf DIGIT3 incf DIGIT2 clrf HILO B5 btfss TEMP, 0x05 ;bit 5 check goto B6

```
incf DIGIT3<br>incf DIGIT3
           DIGIT3
    incf DIGIT3 ;Digit3=Digit3+3<br>incf DIGIT2
           DIGIT2
    incf DIGIT2
    incf DIGIT2 ;
    incf DIGIT2
    incf DIGIT2
    incf DIGIT2 ;Digit2=Digit2+6
; check if it is bigger than 10
    movf DIGIT3, 0 ; to W
    call TEN
    btfss HILO,0x00
    goto D2A ;Less than 10
    movlw 0x0A
    subwf DIGIT3
    incf DIGIT2
    clrf HILO
; Check DIGIT2 for 10 or above
D2A movf DIGIT2, 0
    call TEN
    btfss HILO, 0x00
    goto B6
    movlw 0x0A
   subwf DIGIT2
    incf DIGIT1
    clrf HILO
B6 btfss TEMP, 0x06 ibit 6 check<br>
qoto B7
    goto
    incf DIGIT3
    incf DIGIT3
    incf DIGIT3
    incf DIGIT3
    incf DIGIT3 ;Digit3=Digit3+5
    incf DIGIT2
    incf DIGIT2 ;Digit2=Digit2+2
    incf DIGIT1 ;DIgit1=Digit1+1
; check if it is bigger than 10
    movf DIGIT3, 0 ; to W
    call TEN
    btfss HILO,0x00
    goto D2B ;Less than 10
    movlw 0x0A
    subwf DIGIT3
    incf DIGIT2
    clrf HILO
; Check DIGIT2 for 10 or above
D2B movf DIGIT2, 0
    call TEN
    btfss HILO, 0x00
    goto B7
    movlw 0x0A
    subwf DIGIT2
    incf DIGIT1
    clrf HILO
```
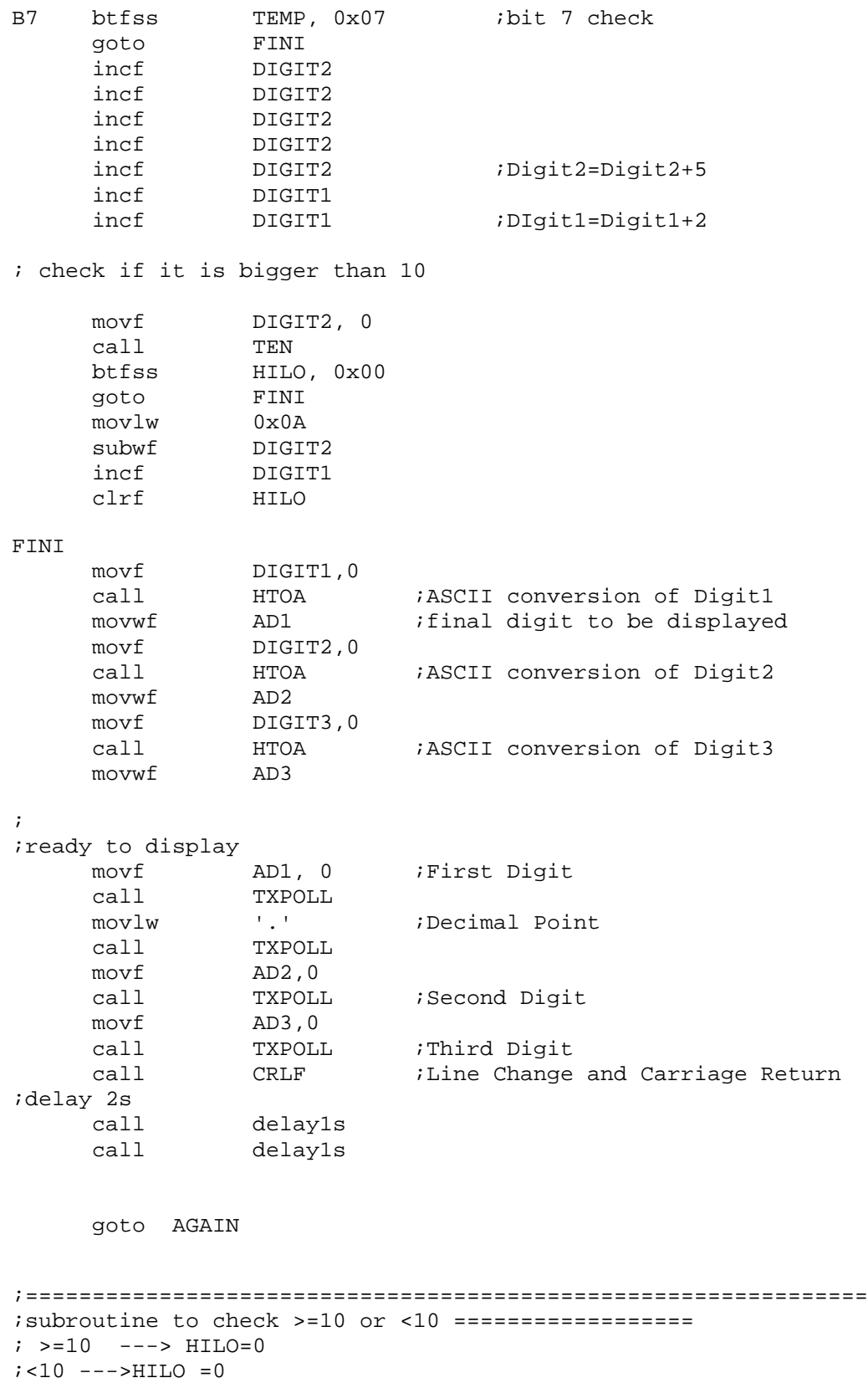

```
TEN
    banksel HILO
     clrf HILO
     movwf TEMPTEN
    btfss TEMPTEN, 0x03 ;3rd bit
    return<br>btfss
              TEMPTEN, 0x02
    goto nextbit<br>""IO Ox
     bsf HILO,0x00
     return
nextbit
    btfss TEMPTEN,0x01
     return
    bsf HILO, 0x00
    return
;--------------------------------------------
;Subroutine GetADC =========================
getADC
     call delay10ms ;warm up
     banksel ADCON0
     bsf ADCONO, GO istart conversion
ADCloop<br>btfsc<br>goto
              ADCON0, GO ;wait for conversion to finish
              goto ADCloop
     bcf PIR1, ADIF ;clear conversion complete flag
     movf ADRESH,0
    return
;---------------------------------------------------------
;RS232 TX subroutine ============
TXPOLL
     banksel PIR1
     btfss PIR1, TXIF ; Check if TX buffer is empty
    goto TXPOLL
    banksel TXREG
    movwf TXREG ; Place the character to TX buffer
    return
;-------------------------
;To send CR and LF ===============
CRLF
    movlw H'0d' ;CR
    call TXPOLL
    movlw H'0a' ;LF
     call TXPOLL
     return
;-----------------------------
i === hex to ascii conversion subroutine
;move the content to W before call this routine
;final result will be stored back to W
HTOA
    movwf ASCIIreg
;check 0-9 or A-F
     btfsc ASCIIreg, 0x03 i 0 - 7
     goto RECHK
THIRTY
     movlw 0x30
     addwf ASCIIreg
     movf ASCIIreg,0
```

```
return
RECHK andlw 0x06 ;
     btfsc STATUS,ZERO
     goto THIRTY
     movlw 0x37
     addwf ASCIIreg
     movf ASCIIreg,0
     return
;----------------------
;DELAY SUBROUTINES
Delay20us
     banksel Kount20us
     movlw H'1F' ;D'31'
     movwf Kount20us
R20us decfsz Kount20us
     goto R20us
     return
;
;
Delay120us
     banksel Kount120us
     movlw H'C5' ;D'197'
     movwf Kount120us
R120us
     decfsz Kount120us
     goto R120us
     return
;
Delay100us
     banksel Kount100us
     movlw H'A4'
     movwf Kount100us
R100us
              Kount100us
    s<br>decfsz Kountl<br>goto R100us
     return
;
;10ms delay
; call 100 times of 100 us delay (with some time discrepancy)
Delay10ms
     banksel Kount10ms
     movlw H'64' ;100
     movwf Kount10ms
R10ms call delay100us
    decfsz Kount10ms
     goto R10ms
     return
;
;1 sec delay
;call 100 times of 10ms delay
Delay1s
     banksel Kount1s<br>movlw H'64'
     movlw<br>movwf
              Kount1s
```

```
R1s call Delay10ms
     decfsz Kount1s
    goto R1s
    return
;
;
;10 s delay
;call 10 times of 1 s delay
Delay10s
     banksel Kount10s
     movlw H'0A' ;10
    movwf Kount10s
R10s call
     decfsz Kount10s
     goto R10s
    return
;
;1 min delay
;call 60 times of 1 sec delay
Delay1m
    banksel Kount1m
    movlw H'3C' ;60
    movwf Kount1m
R1m call Delay1s
    decfsz Kount1m
    goto R1m
    return
;======================================================
      END
;END OF PROGRAM
```
How do you feel about this rather a long line of code for just displaying a simple number? As we see most of the code are devoted to interpretation and display, rather than A/D conversion itself. If you do not have to display the measured voltage, but instead compare with a threshold value, code would be much shorter and simpler. Anyway, see of you have the result like illustrated below as you change the wiper position of the variable resistor.

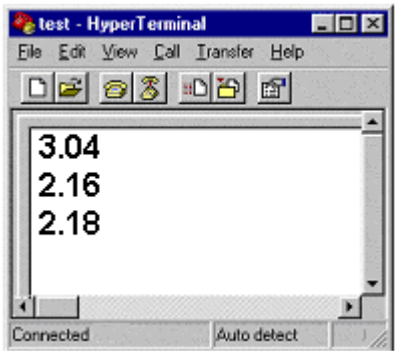

Now let's use all 10-bit result for the same variable resistor setting we used for 8-bit result calculation. With a similar pattern observation and interpretation, we can relate the 10-bit result to three decimal digit voltage. The maximum voltage (without displaying the decimal point) would be, then, 5000.

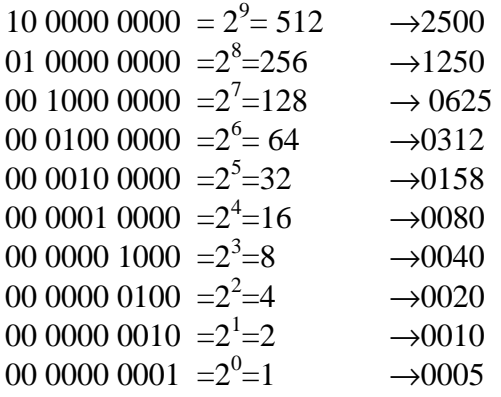

The only difference in the 3 decimal digit case is that we have to have one more digit value D4 (or digit 4) and its ASCII equivalent (AD4). The subroutines for A/D conversion, check for a digit value if it is below 10 or not, hex to ASCII conversion, and time delay are all the same, except a minor change in the getADC subroutine, since we have to store the values of ADRESH and ADRESL. So slightly revised subroutine, getADC2, is shown below.

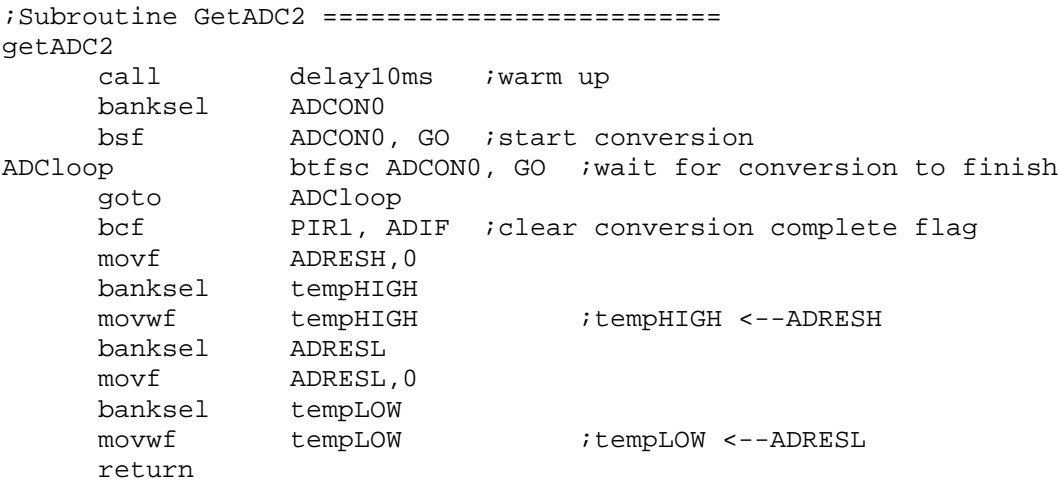

Another slight change in the code is the justification of the A/D conversion result: we select this time "Right Justification" so that lower 8 bits are stored in ADRESL and the upper 2 bits of the results are stored at the lowest 2 LSB positions of ADRESH. The example code, without subroutines, is displayed below.

```
;ADC-V2.asm
;
;This program is to read voltage output from a rheostat
; and display the value on a PC terminal (current is updated every 2 seconds)
;
; AN0 is connected to the rheostat wiper
;
;USE whole 10 bits
;MAX 5.000 V
```

```
;Min 0.000 V
;PC's Hyper Terminal Set-Up: 8N1 19200
;Baud: 19200
;Data Bit: 8
;Parity: None
;Stop Bit: 1
;Control: None
      list P = 16F877
STATUS EQU 0x03
ZERO EQU 0x02 ;Z flag
TXSTA EQU 0x98 :TX status and control
RCSTA EQU 0x18 ;RX status and control
SPBRG EQU 0x99 :Baud Rate assignment
TXREG EQU 0x19 ;USART TX Register
RCREG EQU 0x1A ;USART RX Register
PIR1 EQU 0x0C ;USART RX/TX buffer status (empty or full)
RCIF EQU 0x05 ; PIR1<5>: RX Buffer 1-Full 0-Empty
TXIF EQU 0x04 ;PIR1<4>: TX Buffer 1-empty 0-full
TXMODE EOU 0x20 ;TXSTA=00100000: 8-bit, Async
RXMODE EQU 0x90 ;RCSTA=10010000: 8-bit, enable port, enable RX
BAUD EQU 0x0F : 0x0F (19200), 0x1F (9600)
PORTD EQU 0x08
TRISD EQU 0x88
PORTA EQU 0x05
TRISA EQU 0x85
ADCON0 EQU 0x1f
ADCON1 EQU 0x9f<br>ADRESH EQU 0x1e
ADRESH EQU 0x1e ; High Byte Result
ADRESL EQU 0x9E ;Low Byte Result
PIE1 EQU 0x8c
GO EQU 0x02
ADIE EQU 0x06
ADIF EQU 0x06
;DISPLAY FORMAT (with three decimal points)
;
; ---- ---- ---- ----
;| | | | | | | |
;| | | | | | | |
; - - - - -;
;
    CBLOCK 0x20
         tempHIGH ; storage space of ADC result
         tempLOW
         tempTEN
         HILO ;flagging for 1(10 or bigger) or 0 (less than 10)
         DIGIT1
         DIGIT2
         DIGIT3
         DIGIT4 ;D1. D2 D3 (display format) Double precision
         ASCIIreg
         AD1
```
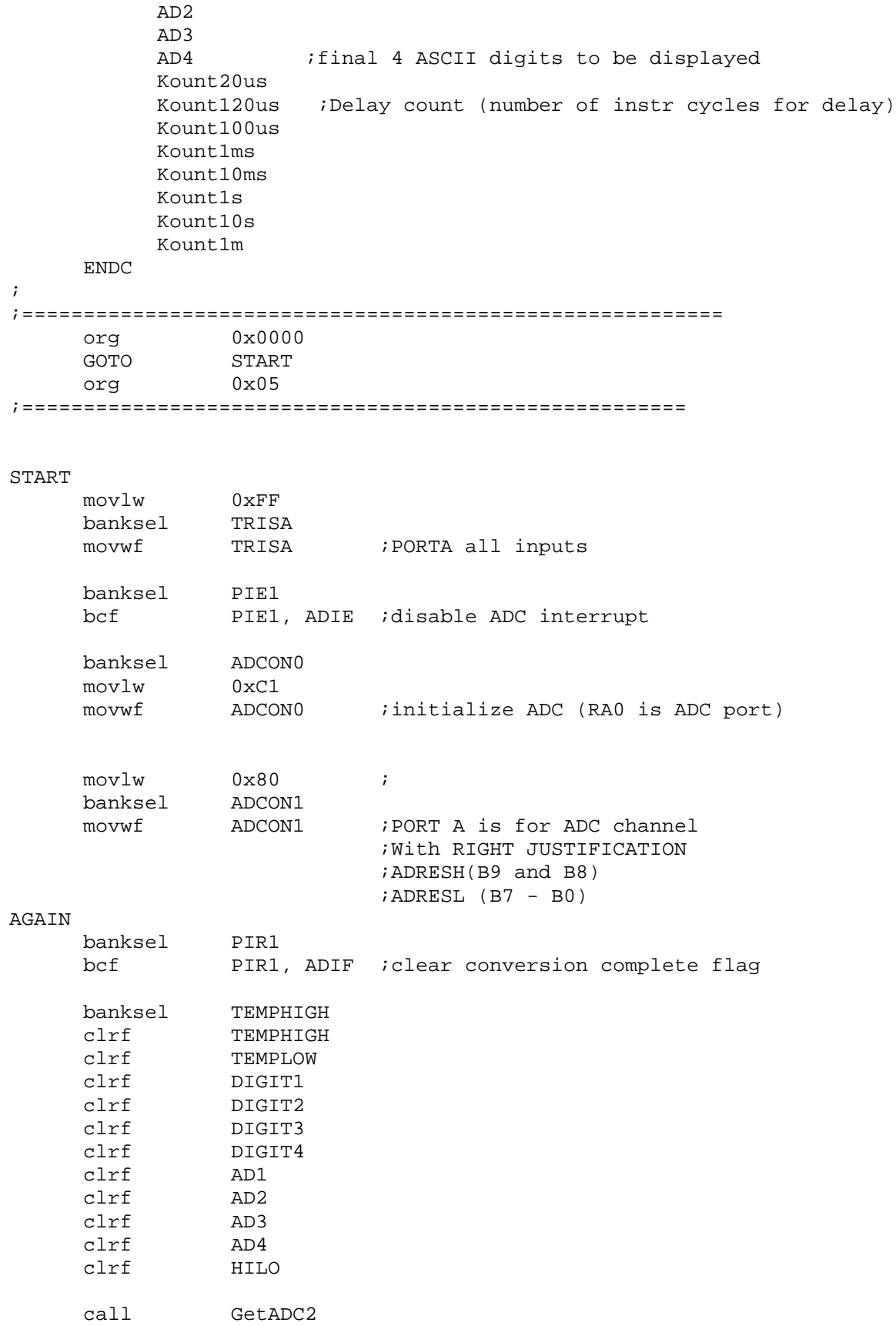

;Now tempLOW holds the lower 8-bit ADC result ;tempHIGH for the upper 2 bits

; ; Conversion to Max +5.000 Min 0.000 value ; 98 7654 3210 (bit)  $: 10 0000 0000 -->512 -->2500$  $: 01 0000 0000 - - > 256 - - > 1250$  $: 00 1000 0000 -3128 -30625$ ; 00 0100 0000 -->64 --->0312 ; 00 0010 0000 -->32 ---->0158 ; 00 0001 0000 -->16 ---->0080 ; 00 0000 1000 -->8 ---->0040 ; 00 0000 0100 -->4 ----->0020  $: 00 0000 0010$  -->2 ----->0010  $: 00 0000 0001$   $---21$   $---20005$ movlw  $0 \times 00$ <br>banksel temp oxoo<br>tempLOW B0 btfss TEMPLOW, 0x00 ; check the bit 0 of the ADC result goto B1 incf DIGIT4 ;DIGIT4=DIGIT4+5 incf DIGIT4 incf DIGIT4 incf DIGIT4 incf DIGIT4 B1 btfss TEMPLOW, 0x01 ; bit 1 check goto B2<br>incf DIGIT3 incf DIGIT3 ;Digit3=digit3+1 B2 btfss TEMPLOW, 0x02 ;bit 2 check goto B3 incf DIGIT3 incf DIGIT3 ;Digit3=digit3+2 B3 btfss TEMPLOW, 0x03 ; bit 3 check goto B4 incf DIGIT3 incf DIGIT3 incf DIGIT3 incf DIGIT3 ;Digit3=digit3+4 B4 btfss TEMPLOW, 0x04 ; bit 4 check goto B5 incf DIGIT3 incf DIGIT3 incf DIGIT3 incf DIGIT3 incf DIGIT3 incf DIGIT3 incf DIGIT3 ;DIGIT3=DIGIT3+8 ; check if it is bigger than 10 movf DIGIT3, 0 ; to W call TEN btfss HILO,0x00 goto B5 ;Less than 10

```
movlw 0x0A
    subwf DIGIT3
    incf DIGIT2
    clrf HILO
B5 btfss TEMPLOW, 0x05 ; bit 5 check
    goto B6
    incf DIGIT4
    incf DIGIT4
    incf DIGIT4
    incf DIGIT4<br>incf DIGIT4
            DIGIT4
    incf DIGIT4
    incf DIGIT4
    incf DIGIT4 ;Digit4=Digit4+8<br>incf DIGIT3
            DIGIT3
    incf DIGIT3<br>incf DIGIT3
            DIGIT3
    incf DIGIT3
    incf DIGIT3 ;Digit3=Digit3+5<br>incf DIGIT2 ;Digit2=Digit2+1
            incf DIGIT2 ;Digit2=Digit2+1
; check if it is bigger than 10
    movf DIGIT4, 0 ; to W
    call TEN
    btfss HILO,0x00
    goto D5A ;Less than 10
    movlw 0x0A
    subwf DIGIT4
    incf DIGIT3
    clrf HILO
; Check DIGIT2 for 10 or above
D5A movf DIGIT3, 0
    call TEN
    btfss HILO, 0x00
    goto B6
    movlw 0x0A
    subwf DIGIT3
    incf DIGIT2
    clrf HILO
B6 btfss TEMPLOW, 0x06 ;bit 6 check
    goto B7
    incf DIGIT4
    incf DIGIT4 ;digit4=digit4+2
    incf DIGIT3 ;Digit3=Digit3+1<br>incf DIGIT2
            DIGIT2
    incf DIGIT2
    incf DIGIT2 ;Digit2=Digit2+3
; check if it is bigger than 10
    movf DIGIT4, 0 ; to W
    call TEN
    btfss HILO,0x00
    goto D6A ;Less than 10
    movlw 0x0A
    subwf DIGIT4
```
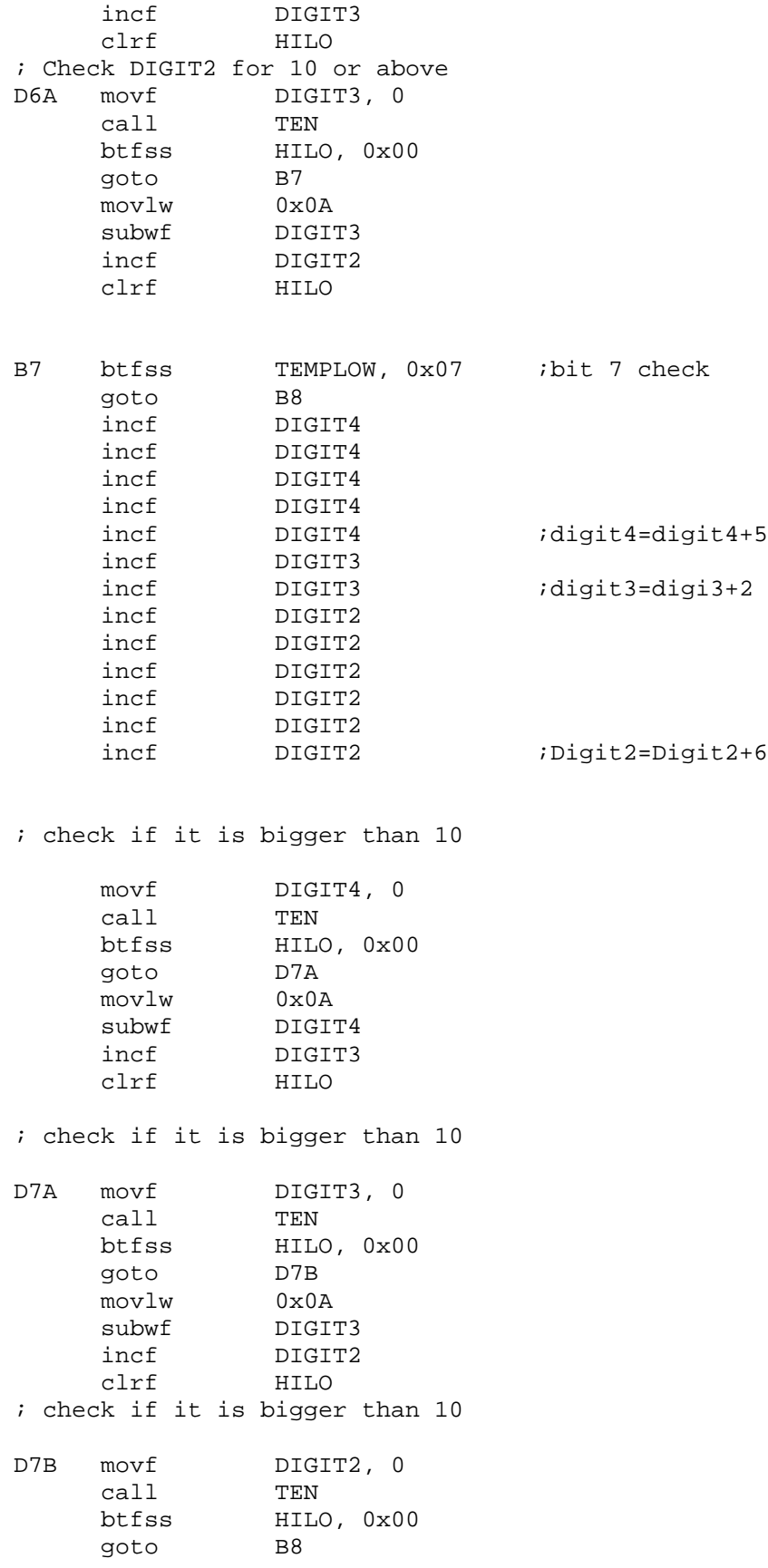

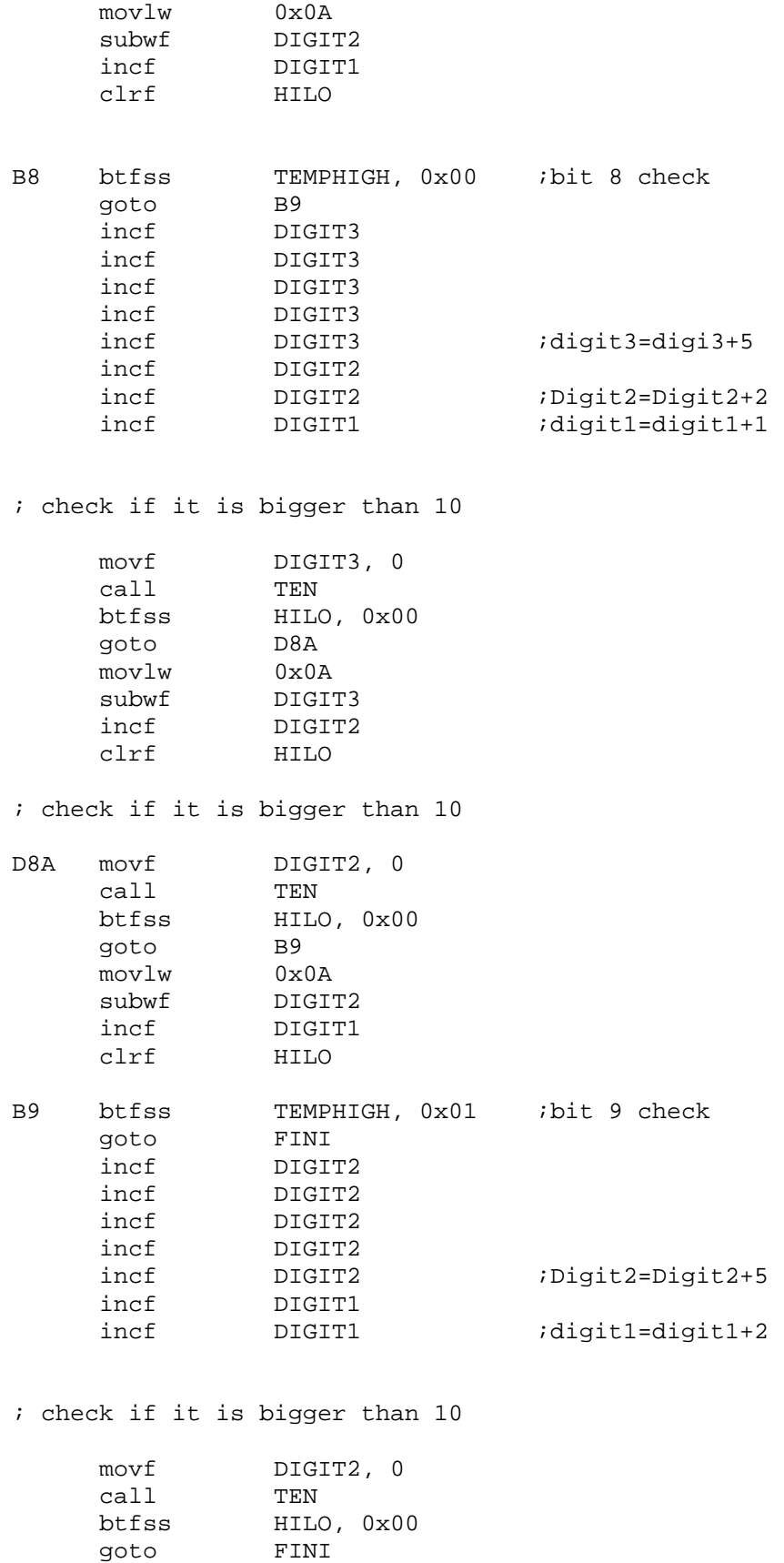

```
movlw 0x0A
    subwf DIGIT2
    incf DIGIT1
    clrf HILO
FINI
    movf DIGIT1,0
    call HTOA
                    ifinal digit to be displayed
    movf DIGIT2,0
    call HTOA
    movwf AD2
    movf DIGIT3,0
    call HTOA
    movwf AD3
    movf DIGIT4,0
    call HTOA
    movwf AD4
;
;ready to display
   movf AD1, 0
    call TXPOLL
    movlw '.'
    call TXPOLL
    movf AD2,0
    call TXPOLL
    movf AD3,0
    call TXPOLL
    movf AD4,0
    call TXPOLL
    call CRLF ;Line Change
;delay 2s
    call delay1s
    call delay1s
    goto AGAIN
```
As your run the code while changing the wiper position of the variable resistor, we expect to see the following or similar display.

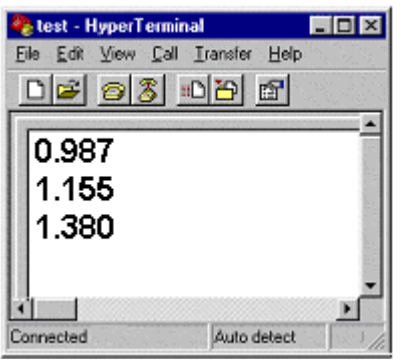

## *3. A/D Application to Infrared Ranger for Distance Measurement*

IR ranger is a general purpose distance measuring sensor which usually consists of IR emitting dides, position sensitive detector, and signal processing circuit. Basically it measure the distance by the time elapsed between an IR transmission and IR reception.

SHARP's **GP2D12** sensor takes distance reading and reports the distance as an analog voltage with a distance range of 10cm  $(-4)$  to 80cm  $(-30)$ . The interface is 3-wire with power, ground and the output voltage and requires a JST 3-pin connector which is included with each detector package. This is a common, robust, inexpensive sensor.

As the Distance vs. Voltage curve shows the output voltage is gradually decreased as the distance increases. So even though the specification says that the maximum distance the GD2D12 can measure is 80cm, we could extend the range further, since the voltage further reduces as the distance increases. The big problem of this ranger is that there is one discontinuity point: below 10cm the voltage change is revered to decrease. Therefore, when you have, say, 2.8 V, you are not sure whether the distance is 15cm or 5 cm. When you use this ranger as many do, you have to be very careful that your application platform, robot or vehicle, should not approach an obstacle too close, less than 10 cm. Easiest solution is to give much more clearance from the obstacle, like 30cm, and if the output voltage from the range further increases, then you back off your robot or vehicle.

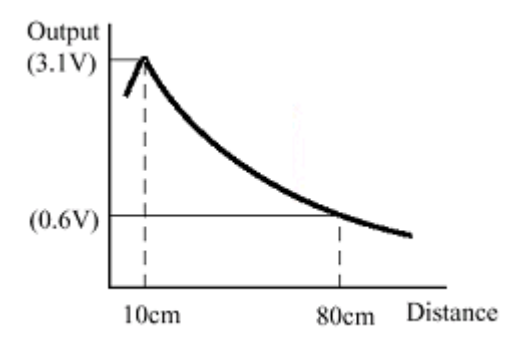

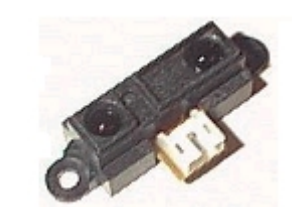

Fig. 61(a) Distance vs. Voltage curve Fig. 61(b) SHARP GP2D12 Detector

As described, the ranger application is just another example of A/D conversion. Since the maximum voltage is less than  $+5V$ , we use the same configuration we used for the variable resistor. Except that we are going to connect the GD2D12 to AN1, instead. Since the voltagedistance relationship is nonlinear, we have to have a kind of table to interpret the voltage we get from A/D conversion to actual distance between the ranger and an obstacle. We will apply the same 8-bit result only approach for this example. Also we will display the distance on a PC monitor. The distance display format is with 3 digits.

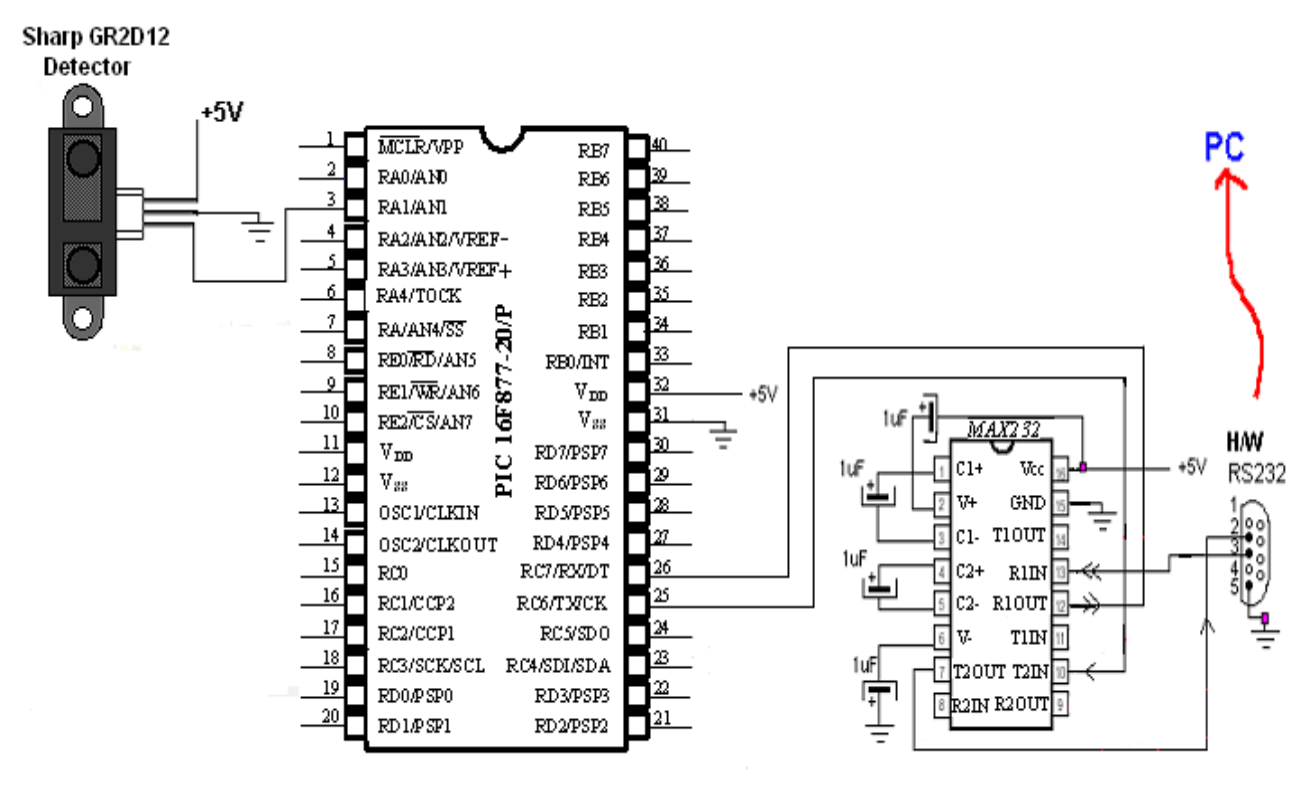

Fig. 62 Sharp GR2D12 Detector connection to PIC 16F877

For the conversion, we use the same logic we used for the variable resistance and the wiper voltage measurement. However the sum of the 3 digit equivalents does not add up to 500, because the numerical sum is 255, not 250. The sum reaches at 510. So we need some minor massage around the numbers. What can be acceptable is shown as follows for a conversion of an 8-bit result to a two decimal point voltage value.

 $1000\ 0000\ = 2^7 = 128 \rightarrow 2.50 \text{ [V]}$  $0100\ 0000 = 2^6 = 64 \rightarrow 1.25$  [V] 0010 0000  $=2^5$ =32  $\rightarrow$ 0.63 [V] 0001 0000  $=2^{4}=16$  $\rightarrow$ 0.32 [V] 0000  $1000 = 2^3 = 8$  $\rightarrow$ 0.16 [V] 0000 0100  $=2^2$ =4  $\rightarrow$  0.08 [V] 0000 0010  $=2^{1}=2$  $\rightarrow$  0.04 [V]  $0000\ 0001 = 2^{0} = 1$  $\rightarrow$ 0.02 [V]

From the test of the output voltage vs. distance using an oscilloscope and an obstacle, we found that nonlinear relationship of voltage and current as follows.

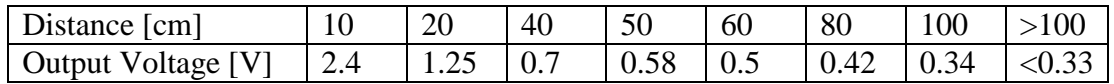

For 2.4 V for 10cm, since we are not aiming for very accurate (actually we cannot do that with

the ranger), we use the value of 1.25V as an approximate value with the bit pattern of 10000000. Also, since the 10cm is the closest distance measurement, higher than this value can be ignore. For 1.25V for 20cm matches well with the bit pattern of 01000000. The 0.7 V for 40cm can also be approximated by 0.63V or bit pattern of 00100000. However, making 0.58V for 50cm is impossible by just one bit information. Instead, since  $0.58 = 0.32 + 0.16 + 0.8$ , we can use the three bit information for 40 cm: 00011100 as a conclusion. In a similar manner, we can have the following simple distance interpretation pattern from the output voltage of the ranger.

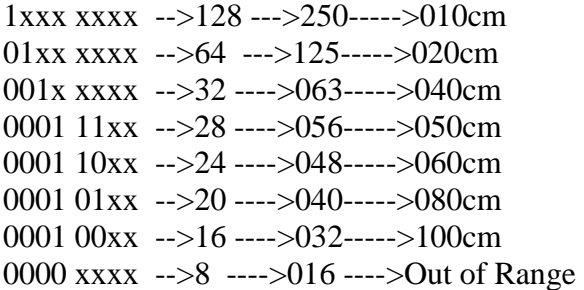

The Pseudo-Code for voltage to distance interpretation is shown below. The label 'cm' followed by a three digit number indicates the place for displaying the distance of the number. The label 'cmqqq' is for displaying out of range distance situation.

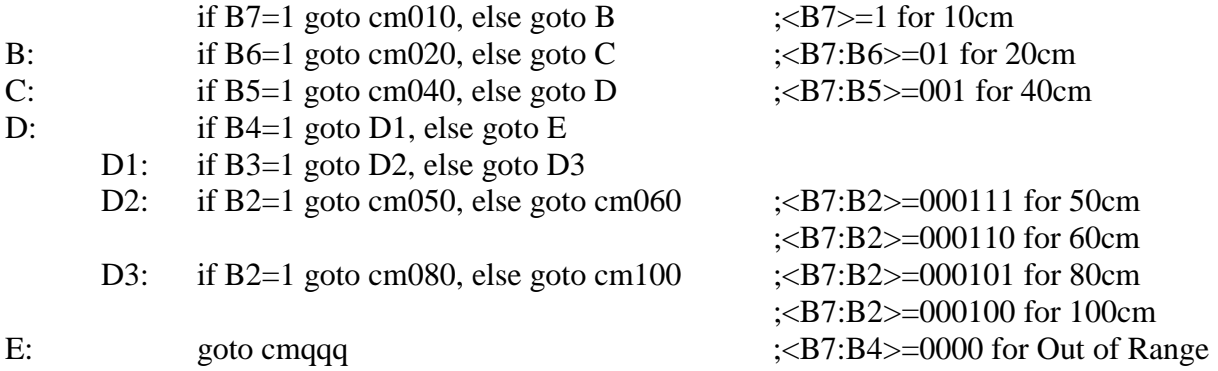

The following example code is a full program for Sharp GP2D12 without listing subroutine. The subroutines needed this code are the same ones we used in the first example of A/D conversion reading the wiper voltage from the variable resistor.

```
;GP2D12.asm
;
;This program is to read voltage output from
; a Sharp Ranger GP2D12D
; and display the value on a PC terminal (updated every half second)
;
; AN1 is connected to the Ranger
\mathbf{i};
;USE ONLY most significant 8 bits
;Max 5.00 V
;min 0.00 V
;
```

```
list P = 16F877
```
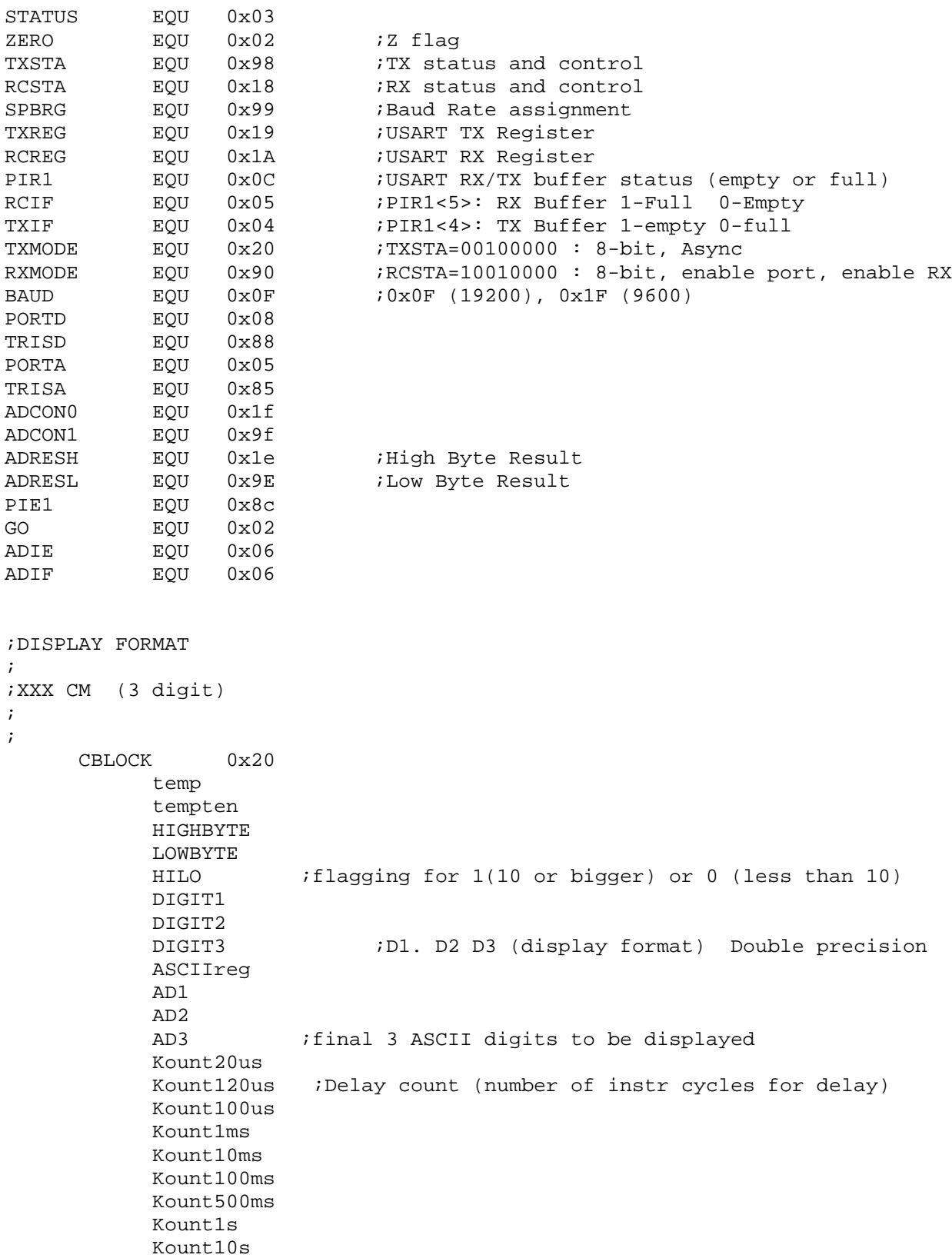

```
Kount1m
     ENDC
;
;The Next
;Bootloader first execute the first 4 addresses
;=========================================================
     org 0x0000
     goto START
     org 0x05
;======================================================
START
     movlw 0xFF
    banksel TRISA<br>movwf TRISA
                     ; PORTA all Inputs
     banksel PIE1<br>bof PIE1
     bcf PIE1, ADIE ;disable ADC interrupt
     banksel ADCON0 ;KKCCCGXO
     movlw 0xC9 ;11001001
     movwf ADCON0 ;initialize ADC (AN1 is ADC port)
     movlw 0x00<br>banksel ADCON1
     banksel
     movwf ADCON1 ;PORT A is for ADC channel
                               ;With LEFT JUSTIFICATION
                               ;We will ignore two least significant
bits
                               ;without much loss
AGAIN
     banksel PIR1
     bcf PIR1, ADIF ; clear conversion complete flag
     banksel TEMP
     clrf TEMP
     clrf AD1
     clrf AD2
     clrfcall GetADC :voltage reading
     banksel TEMP
     movwf TEMP ;Now TEMP holds the 8-bit ADC result
     movlw '0'
     movwf AD3 ; AD3=0\begin{tabular}{lllll} \bf{movwf} & \tt{AD1} & \tt{;AD2=0} \end{tabular}movwf AD2 ; Ad1=0;Distance = 000 now
;
; Max +5.00 Min 0.00
;Conversion to Distance (See the nonlinear graph for GP2D12)
;Experimental results
;
; 2.70 [V] 9 cm
; 2.4 10
; 1.25 20
; 1.1 25
```
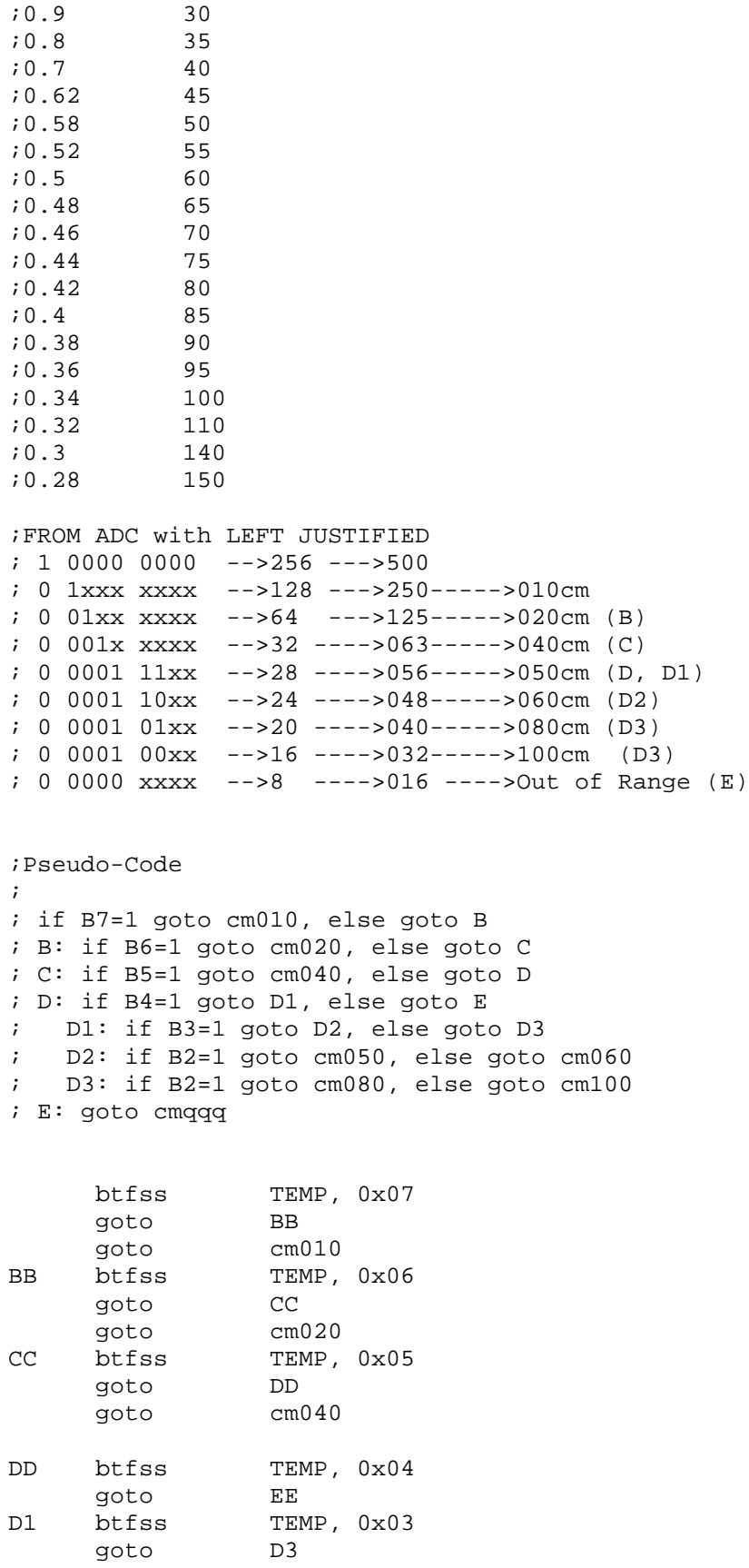

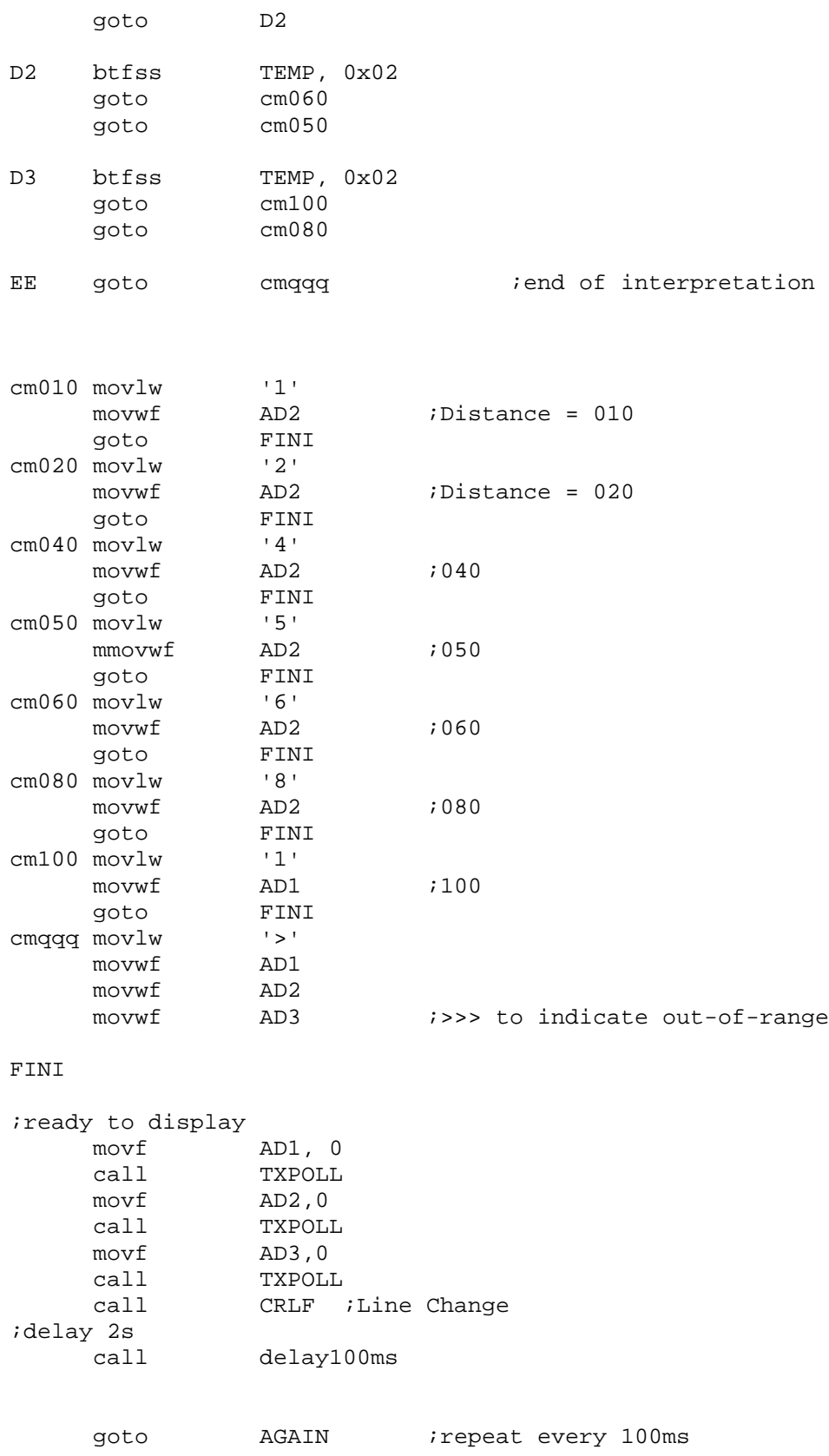

test - HyperTerminal **EDIX** Elle Edit View Call Transfer Help D 2 3 3 8 2 040 060 080 100 <<< <<< <<< Connected Auto detect

We expect to see the following display when we move an object away from the ranger.

## *4. Current Measurement Applications using A/D converter Module*

As the last example of A/D conversion in data acquisition, a few current sensors are introduced here. Some are good for smaller current and others are better for rather a larger current. A simple thermister is also introduced for a simple temperature measurement using the A/D module.

CSA-1V hall effect current sensor measures a current through itself by the principle of the magnetic field generated by the current flow. The amount of the current will be translated by the chip and the corresponding value in voltage will be produced.

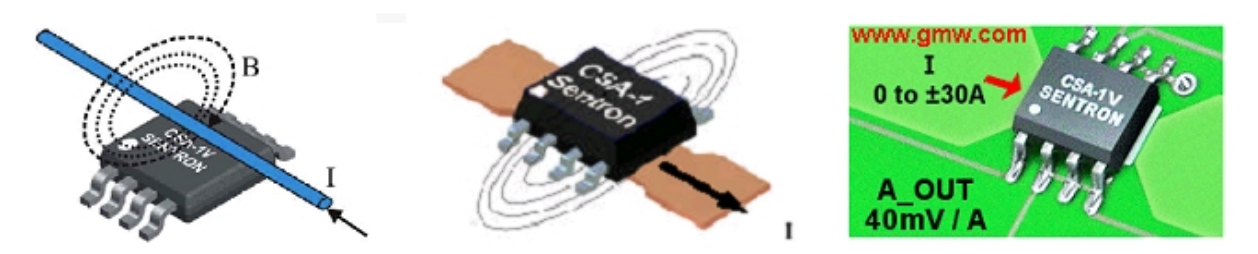

Fig. 63 How the CSA-1V Sentron works

According to the datasheet, when the current carrying conductor is about 0.1mm, 10A will produce 4V and the output terminal of the sensor chip. 5A would produce about 3.2 V.

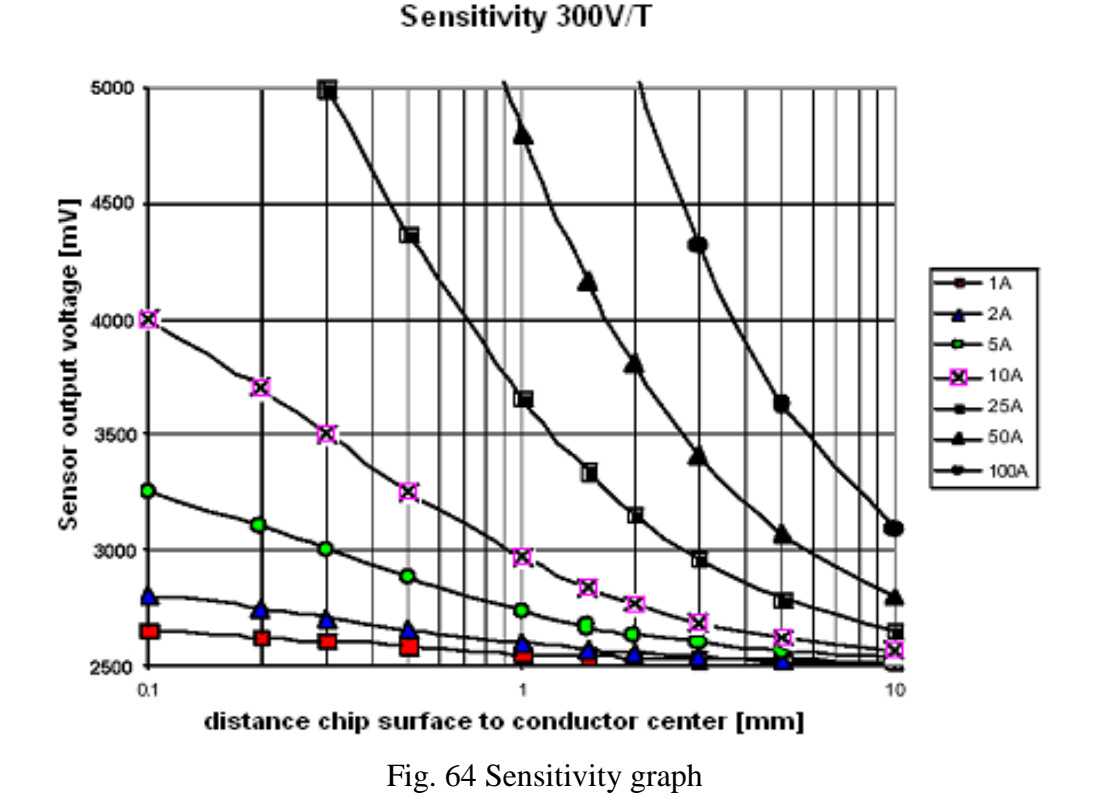

With the following connection, we can measure the current through the wire using the AN1 channel of 16F877. We apply the same logic and example code. The wire indicated with different color and different thickness (or AWG number) do not indicate the actual different in the conductor type on top of the sensor chip. We can use any wire, which can stand the maximum expected current flowing through, for the measurement. No special wire type is needed to place it on top (or bottom) of the sensor chip. However, you may want to use insulated wire to prevent an electric shock or electrocution by accidentally touching a bare wire carrying very high current.

There are two ways to get the output voltage for current measurement, if we get the output between pin#1 A out and the ground, as connected in the drawing, the voltage range is [0, +5]V. However, if you use the pin#8 CO\_out as internal reference, we can read a differential output voltage between pin #1 and pin#8, in which case the output range is [-2.5, +2.5]V.

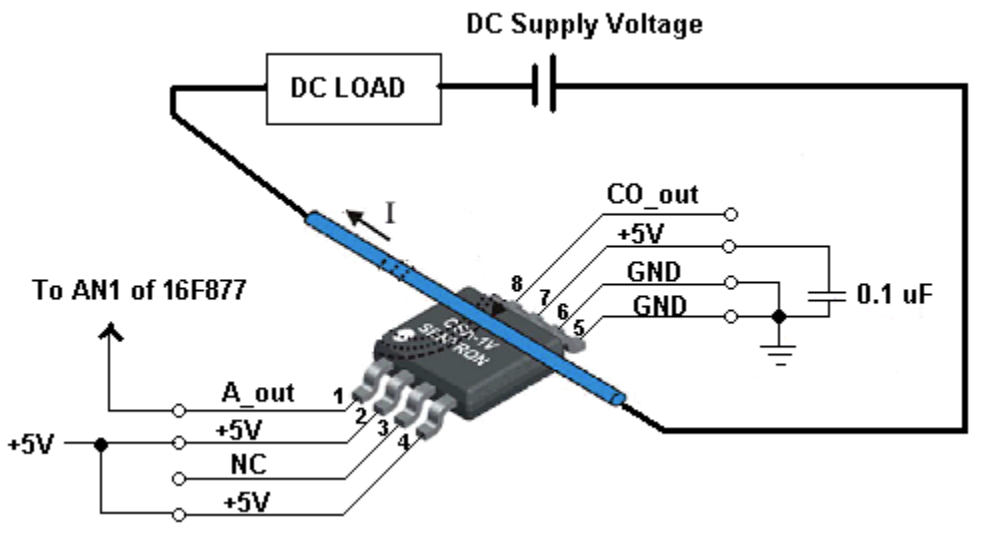

Fig. 65 CSA-1V Sentron connection to get output voltage

The next current sensing device is Maxim IC's MAX471/MAX472. MAX471 is a bidirectional, high-side current-sense amplifiers for portable PCs, telephones, and other systems where battery/DCpower-line monitoring is critical. High-side power-line monitoring is especially useful in battery-powered systems, since it does not interfere with the ground paths of the battery chargers or monitors often found in "smart" batteries.

The MAX471 has an internal  $35m\Omega$  current-sense resistor and measures battery currents up to  $\pm$ 3A. For applications requiring higher current or increased flexibility, the MAX472 functions with external sense and gain-setting resistors. Both devices have a current output that can be converted to a ground-referred voltage with a single resistor, allowing a wide range of battery voltages and currents.

An open-collector SIGN output indicates current-flow direction, so the user can monitor whether a battery is being charged or discharged. Both devices operate from 3V to 36V, draw less than 100µA over temperature, and include a 18µA max shutdown mode.

With the following connection, with  $2K\Omega$  resistor at the output side, the current-to-voltage conversion ration is 1V/A. Therefore, I V reading means 1 A current flow from the battery. The SIGN pin is to indicate the current flow direction. The Low level indicates that current flows from RS- to RS+.

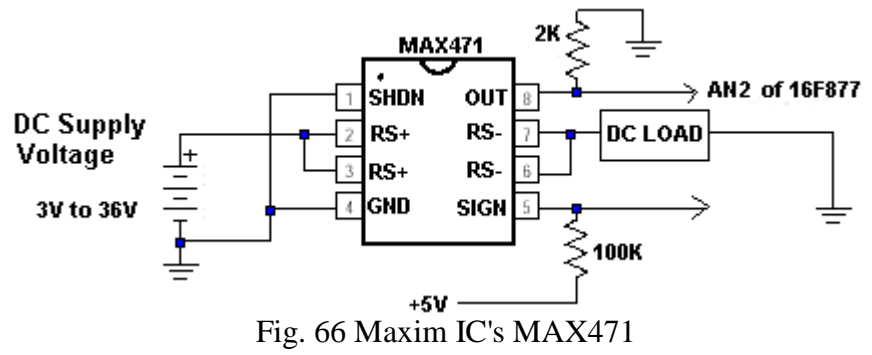

*Embedded Computing with PIC 16F877 – Assembly Language Approach*. Charles Kim © 2006

In the connection diagram above, since the current flows, out of the DC supply voltage source, from RS+ to RD- to the LOAD to the ground, the SIGN output must be High. When we do not need the flow direction information, leave the pin open.

Another current sensor is Allegro MicroSystem's ACS750, a fully integrated current sensor. The Allegro ACS750 family of current sensors provides economical and precise solutions for current sensing in industrial, commercial, automotive, and communications systems. The device package allows for easy implementation by the customer. Typical applications include motor control, load detection and management, switched mode power supplies and over-current fault protection.

The sensor consists of a precision linear Hall IC optimized to an internal magnetic circuit to increase device sensitivity. The primary conductor used for current sensing (terminals 4 and 5) is designed for extremely low power loss. The power terminals are also electrically isolated from the sensor leads (pins  $1 - 3$ ). This allows the ACS750 family of sensors to be used in applications requiring electrical isolation without the use of opto-isolators or other costly isolation techniques.

As we see the current vs. output voltage curve, they are linearly related in the range of  $[0, +5]V$ for the current range of  $[-50, +50]$ A.

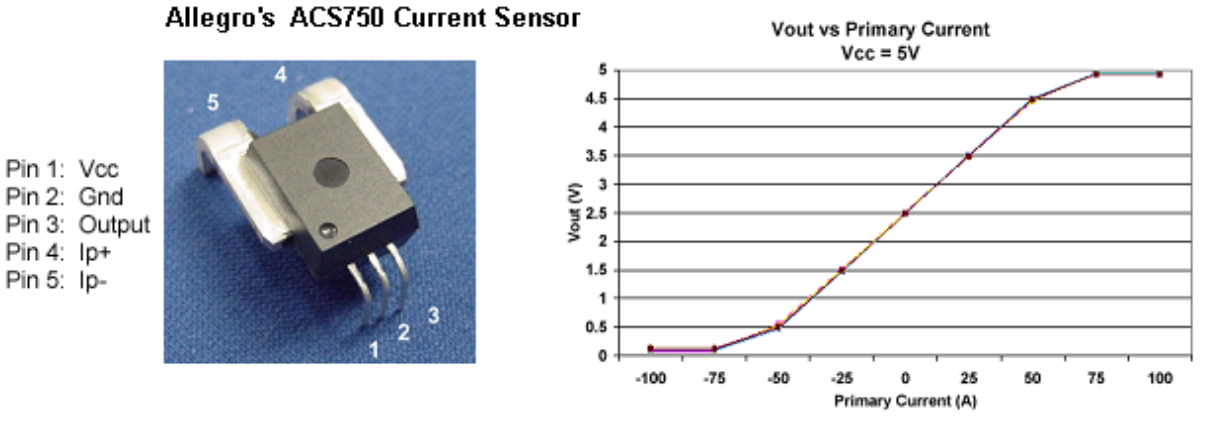

Fig. 67(a) Allegro MicroSystem's ACS750 Fig. 67(b) Graph of Volt vs. Primary Current

The following connection would read the current through the DC load in terms of voltage at the output pin #3, which is measured by the AN2 channel of the A/D conversion module. We use the same code we already examined for a wiper voltage measurement of a variable resistor.

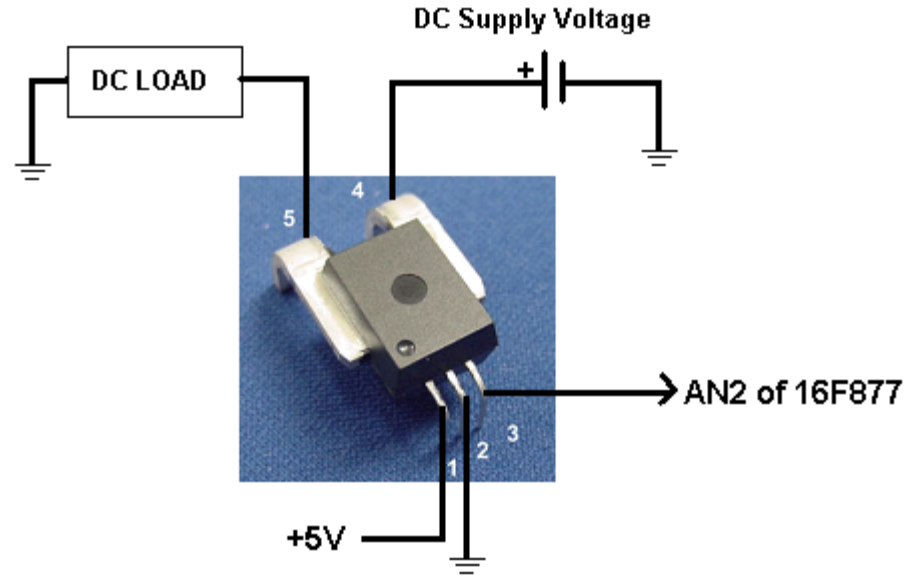

Fig. 68 ACS750 connection to read current through DC load

The last item we apply the same A/D conversion is a thermistor, or thermally sensitive resistor. The resistance value of the thermistor changes according to temperature. This part is used as a temperature sensor. There are three types of thermistors: negative temperature coefficient thermistor (NTC), positive temperature coefficient thermistor (PTC), and critical temperature resister thermistor (CTR). NTC decreases its resistance value continuously as temperature rises. PTC increases its resistance value suddenly when temperature rises above a specific point. On the other hand, CTR decreases its resistance value when temperature rises above a certain point.

The thermistor we examine is a very small NTC thermistor, A170. Cool resistance is about 1.5KΩ and hot resistance is about 25 Ω. We may need some type of calibration to accurately convert the resistance of the thermistor to the ambient temperature. The following connection would get about 2.5V for normal temperature. As the temperature rises, the output voltage would also rise. Test the voltage output with the example code we studied for the wiper voltage of a variable resistor.

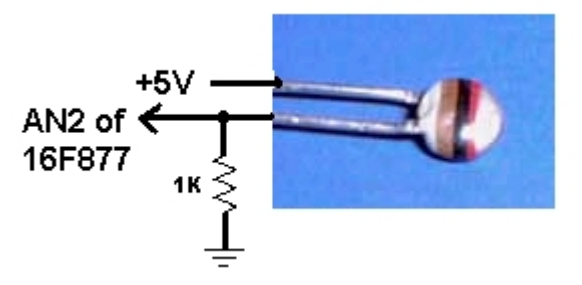

Fig. 69 NTC thermistor A170 connection to PIC 16F877